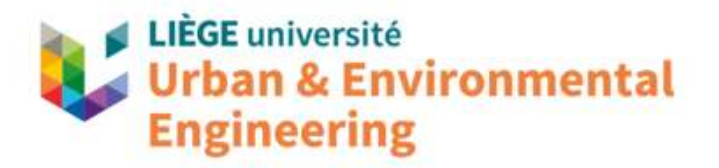

s

# **LIEGE UNIVERSITY Urban & Environmental Engineering Structural Engineering**

# **USER'S MANUAL FOR SAFIR (version 2022) A COMPUTER PROGRAM FOR ANALYSIS OF STRUCTURES SUBJECTED TO FIRE**

Part 3: Structural calculations

by

Jean-Marc Franssen\* & Thomas Gernay\*\*

20/11/2023

\* jm.franssen@uliege.be – Liege University, Liege, Belgium

\*\* tgernay@jhu.edu – Johns Hopkins University, Baltimore, MD, U.S.A.

## <span id="page-1-0"></span>Table of content

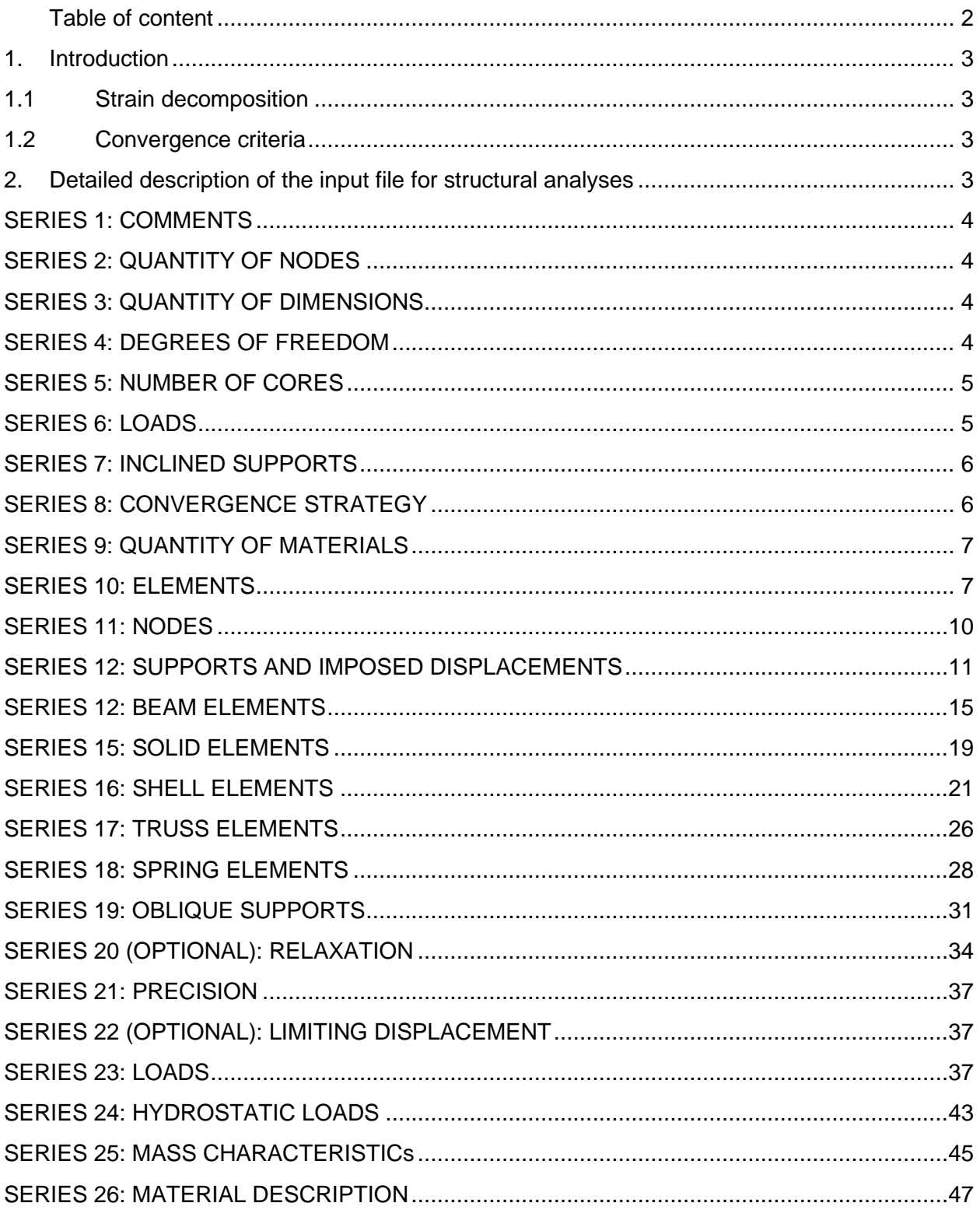

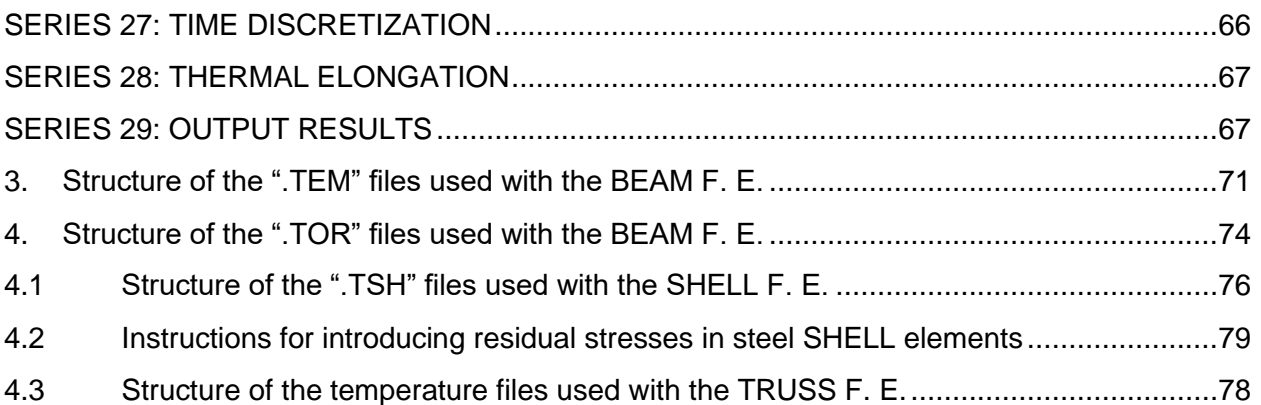

# <span id="page-2-0"></span>1. Introduction

## <span id="page-2-1"></span>1.1 Strain decomposition

The stress-strain relationships in the load bearing materials are non-linear and are temperature dependent. In structures exposed to fire, the materials are subjected to initial strains *ε*i, thermal expansions *ε*th and stress related effects *ε*s. The main hypothesis of the constitutive models in all materials in SAFIR is called strain decomposition; the stresses are caused by stress related strains, being the difference between the total strain *ε*total, obtained from the nodal displacements, and the initial and thermal strains.

$$
\epsilon_{\sigma}=\epsilon_{total}-\epsilon_{i}-\epsilon_{th}
$$

## <span id="page-2-2"></span>1.2 Convergence criteria

SAFIR uses an iterative procedure to converge on the correct solution for each time step with a certain tolerance. The precision given in the data file is a small value that must be reached at different times in SAFIR calculations to have convergence. A good precision value is dependent on the type of structure that is being analysed and on information from preliminary runs. However, if the user does not know which value to choose, a value of 0.002 can be used as a starting point. After the first run, an examination in the output of the out-of-balance forces and increments of displacement during subsequent iterations can help the user to modify the corresponding precision value to obtain an acceptable solution.

# <span id="page-2-3"></span>2.Detailed description of the input file for structural analyses

# <span id="page-3-0"></span>SERIES 1: COMMENTS

A. Multiple cards (can be 0)

As many lines as required may be introduced by the user at the beginning of the file to comment the content of the file.

B. 1 card

1 blank line to indicate that the comments are finished.

# <span id="page-3-1"></span>SERIES 2: QUANTITY OF NODES

### 1 card

NNODE, *nnode*

• NNODE

Command.

• *nnode*

Quantity of nodes of the structure.

# <span id="page-3-2"></span>SERIES 3: QUANTITY OF DIMENSIONS

### 1 card

NDIM, *ndim*

- NDIM
	- Command.
- *ndim*

Quantity of dimensions of the structure (quantity of global axis).

- o *ndim* = 2 for 2D structures.
- $\circ$  *ndim* = 3 for 3D structures.

# <span id="page-3-3"></span>SERIES 4: DEGREES OF FREEDOM

### 1 card

NDOFMAX, *ndofmax*

• NDOFMAX

Command.

• *ndofmax*

Maximum quantity of degrees of freedom per node.

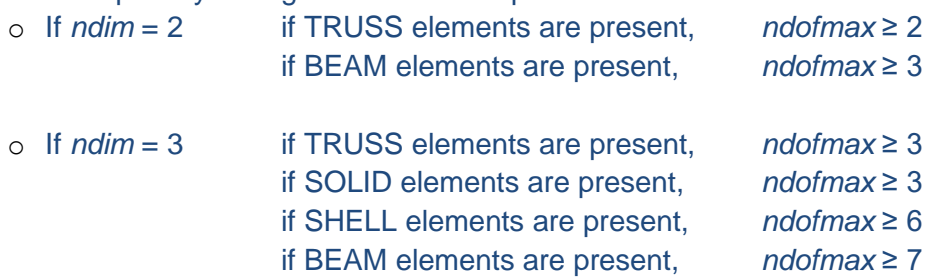

## <span id="page-4-0"></span>SERIES 5: NUMBER OF CORES

### 1 card, optional

NCORES, *ncores*

• NCORES

Command.

• *ncores*

Quantity of cores of the CPU of the computer used by matrix solver. The default value is 1, in which case this card may be omitted.

This card can be used to force SAFIR to use more than 1 core, if present on the computer. *ncores* is set to 2 if this card is not present.

# <span id="page-4-1"></span>SERIES 6: LOADS

A. 1 card

One line, first line of three possible line series COMMAND1, COMMAND2

• COMMAND1 = STATIC, STATICCOLD or DYNAMIC

STATIC is used if the structure or one part of it is submitted to the fire and a static analysis is required.

STATICCOLD is used for the determination of the ultimate load bearing capacity of a structure which is not submitted to the fire, i.e., at room temperature<sup>1</sup>. DYNAMIC is used if the structure or one part of it is submitted to the fire and a dynamic analysis is required.

• COMMAND2 = PURE\_NR or APPR\_NR

<sup>1</sup> Utilisation of STATIC would also work in this case, possibly at the price of a few more iterations. Utilisation of DYNAMIC is also possible.

Type of convergence procedure used during the iterations performed in each time step. The program can use a pure Newton-Raphson procedure (PURE\_NR) or a approached Newton-Raphson procedure (APPR\_NR)., and Experience tends to show that convergence may be faster with APPR\_NR in structures that contains shell finite elements. PURE\_NR may be preferred otherwise.

### B. 1 card

NLOAD,*nload*

• NLOAD

Command.

• *nload*

Quantity of groups of loads. One group of loads is made of different loads of different loads, possibly of different types, that will vary with time according to the same function.

### C. 1 card

HYDROST, *nhydrost*

- HYDROST
	- Command.
- *nhydrost*

Quantity of hydrostatic loads. Hydrostatic loads may vary as a function of time during the calculation, depending on the level of the water table. They form a separate group of loads, which is not counted in *nload* that appears in card B.

# <span id="page-5-0"></span>SERIES 7: INCLINED SUPPORTS

### 1 card

OBLIQUE, *noblique*

• OBLIQUE

Command.

• *noblique*

Quantity of inclined supports. Every node where a boundary condition is expressed in a local system of coordinates, instead of the global system of coordinates of the structure, is an oblique support, see Series 19. *noblique* = 0 if there is no oblique support.

# <span id="page-5-1"></span>SERIES 8: CONVERGENCE STRATEGY

1 card, optional

Choice of two possible settings

- COMEBACK, *timestepmin*
	- o COMEBACK

Command.

o *timestepmin*

Minimum value for the time step in case of comeback.

• NOCOMEBACK

Command.

NOCOMEBACK will be used if this card is not present

Notes :

If NOCOMEBACK is chosen, the simulation terminates at the first time when convergence cannot be obtained, or if an error occurs in the computational process.

If COMEBACK is chosen, the time step is divided by 2 if convergence cannot be obtained within a small number of iterations; time is then reset at the last converged point and the simulation restarts from there with the smaller time step. On the other hand, the time step is multiplied by 2 if convergence is obtained easily for a certain number of consecutive time steps, up to a maximum value which is defined in series 27

# <span id="page-6-0"></span>SERIES 9: QUANTITY OF MATERIALS

### 1 card

NMAT, *nmat*

• NMAT

Command.

• *nmat*

Quantity of different materials.

Note : if two materials have the same material law but different characteristics, it makes two different materials, e.g. S235 and S355 steel

## <span id="page-6-1"></span>SERIES 10: ELEMENTS

1 card ELEMENTS Command.

### BEAM elements sub-series, present if BEAM finite elements are used in the structure

a)  $1$  card

BEAM, *nbeam, ngeobeam*

• BEAM

Command.

• *nbeam*

Quantity of BEAM elements in the structure.

• *ngeobeam*

Quantity of different groups of geometrical properties.

Note : one group of geometrical properties comprises elements that have the same materials, the same cross section and the same temperature history. One ".TEM" file will be necessary to describe each of the *ngeobeam* groups.

b) 1 card

NG, *ng*

 $\bullet$  NG

Command.

• *ng*

Quantity of longitudinal points of integration in elements: 2 or 3.

c) 1 card

NFIBER, *nfiberbeam*

• NFIBER

Command.

• *nfiberbeam*

Quantity of longitudinal fibres in the BEAM elements (the maximum value for all the different groups of geometrical properties).

### TRUSS elements sub-series, present if TRUSS finite elements are used in the structure

### 1 card

TRUSS, *ntruss, ngeotruss*

- TRUSS
	- Command.
- *ntruss*

Quantity of TRUSS elements in the structure.

• *ngeotruss*

Quantity of different groups of geometrical properties.

Note : one group of geometrical properties comprises elements that have the same material, the same cross sectional area and the same temperature history.

SHELL elements sub-series, present if SHELL finite elements are used in the structure

a) 1 card SHELL, *nshell, ngeoshell* • SHELL

Command.

• *nshell*

Quantity of SHELL elements in the structure.

• *ngeoshell*

Quantity of different groups of geometrical properties.

Note : one group of geometrical properties comprises elements that have the same materials, the same thickness, the same reinforcing bars and the same temperature.

## b)  $\frac{1 \text{ card}}{1 \text{ card}}$

NGTHICK, *ngshellthick*

• NGTHICK

Command.

• *ngshellthick*

Quantity of points of integration on the thickness of the elements. Cannot be less than 2 and cannot be more than 10.

c) 1 card

NREBARS, *nrebarsmax*

- NREBARS Command.
- *nrebarsmax*

Quantity of REBAR layers in the SHELL elements. The maximum value found in all groups of geometrical properties must be given.

### SOLID elements sub-series, present if SOLID finite elements are used in the structure

a)  $1$  card

SOLID, *nsolid*

• SOLID

Command.

• *nsolid*

Quantity of SOLID elements in the structure.

b)  $1$  card

NG, *ng*

- NG
	- Command.
- *ng*

Quantity of integration points in each direction. Valid entries are 1, 2 and 3.

### SPRING elements sub-series, present if SPRING finite elements are used in the structure

1 card

SPRING, *nspring*

• SPRING

Command.

• *nspring*

Quantity of SPRING elements in the structure.

### Last line of series

1 card

END\_ELEM

Command.

## <span id="page-9-0"></span>SERIES 11: NODES

### A. 1 card

COMMAND

 $\bullet$  COMMAND = NODES

The position of the nodes will be given in a Cartesian system of coordinates.

• COMMAND = NODES\_CYL

The position of the nodes will be given in a cylindrical system of coordinates. Cylindrical coordinates are transformed for the internal solution process by the following equations:

if  $ndim = 2$   $(r, \theta)$   $\Rightarrow$   $X = r \cos(\theta)$ ;  $Y = r \sin(\theta)$ if  $ndim = 3$  (r, $\theta$ , $Z$ ) => X = r cos( $\theta$ ); Y = r sin( $\theta$ ); Z Note that  $\theta$  is in degrees. The transformation is made after all nodes have been read and the automatic generations and repeats have been made, see card C and D.

Several cards are then written, following the format of B, C or D, until all *nnode* nodes (see series 2) have been given their position.

### B. 1 card for 1 node

NODE, *nno*, *rcoordg(1,nno*), *…*, *rcoordg*(*ndim*,*nno*)

• NODE

Command.

• *nno*

Number of the specific node.

• *rcoordg(1,nno*)

First global coordinate (in meter) of node *nno*.

…

- *rcoordg*(*ndim*,*nno*) Last global coordinate of node *nno* in the direction of the *ndim* global axis.
- C. 1 card (optional) for automatic generation

GNODE, *nno*, *rcoordg(1,nno*), *…*, *rcoordg*(*ndim*,*nno*)

• GNODE

This command is used for automatic equidistant generation of nodes between the previously defined node and the node *nno*.

• *nno*

Number of the specific node.

• *rcoordg*(*1,nno*) First global coordinate (in meter) of node *nno*.

…

• *rcoordg*(*ndim*,*nno*)

Last global coordinate (in meter) of node *nno*.

### D. 1 card (optional) for repeating a series of nodes

REPEAT, *nno*, *deltac(1), …*, *deltac*(*ndim*), *kgene*

• REPEAT

This command is used to repeat the definition of *nno* previously defined nodes with an increment in coordinates.

• *nno*

Quantity of nodes to be repeated.

• *deltac(1)*

Increment for the first coordinate (in meter).

- …
- *deltac*(*ndim*)

Increment on the coordinate *ndim*.

• *kgene*

Number of times that the previous *nno* defined nodes must be repeated.

# <span id="page-10-0"></span>SERIES 12: SUPPORTS AND IMPOSED DISPLACEMENTS

A. 1 card

FIXATIONS

### Command.

- B. 1 card (optional) at each node where the solution follows a defined function<sup>2</sup> of time and the reaction must be calculated BLOCK, *nno*, *cblock(1,nno),* …, *cblock*(*ndofmax*,*nno*)
	- BLOCK
		- Command.
	- *nno*

<sup>2</sup> See User's manual for SAFIR, Part 1, section 5-5

Number of the specific node where the solution must not be calculated.

• *cblock(1,nno*)

Function describing the displacement for the first D.o.F at this node with respect to time. Type NO if the displacement is not prescribed for this D.o.F.

• *cblock*(*2,nno*)

Function describing the displacement for the second D.o.F at this node with respect to time. Type NO if the displacement is not prescribed for this D.o.F.

…

• *cblock*(*ndofmax*,*nno*)

Function describing the displacement for the last D.o.F at this node with respect to time. Type NO if the displacement is not prescribed for this D.o.F.

#### Notes :

- 1) This command is used to apply supports, as fixed displacement, with the function  $F0$ being used.
- 2) The next lines with the SAME commands can come only after all BLOCK commands have been entered

#### C. 1 card (optional) for each slave node

SAME, *nno1*, *nno2*, *ctrav(1)*, …, *ctrav(ndofmax)*

- SAME
	- Command.
- *nno1*

Number of the specific slave node.

• *nno2*

Number of the master node.

- *ctrav(*1)
- o YES if the displacement is the same at node *nno1* as at node *nno2* for the D.o.F 1.
- o NO otherwise.

…

- *ctrav(ndofmax*)
	- o YES if the displacement is the same at node *nno1* as at node *nno2* for the D.o.F *ndofmax*.
	- o NO otherwise.

#### D. 1 card (optional) to repeat the previous SAME command

REPEAT, *n*, *incr*, *ctrav(1)*, …, *ctrav(ndofmax)*

- REPEAT
	- Command.
- *n*
- Number of times that the previous SAME command must be repeated.
- *incr*

Increment on the node numbers *nno1* and *nno2* of the previous SAME command.

- *ctrav(1*)
- o YES if the displacement is the same at node *nno1* as at node *nno2* for the D.o.F 1.
- o NO if there is no master-slave relation for this D.o.F.

…

- *ctrav(ndofmax*)
	- o YES if the displacement is the same at node *nno1* as at node *nno2* for the D.o.F *ndofmax*.
	- o NO if there is no master-slave relation for this D.o.F.
- E. 1 card (optional) to create master-slave relationship between all nodes that have the same coordinates

SAMEALL, *ctrav(1)*, …, *ctrav(ndofmax)*

• SAMEALL

Command. All the nodes of the structure that have the same coordinates (with a precision of  $10^{-8}$  m) will automatically be attributed a master-slave relationship, depending on the entries given for *ctrav(i)*.

- *ctrav(1*)
- o YES if the solution is the same for the D.o.F 1.
- o NO otherwise.
- *ctrav(ndofmax*)
	- o YES if the solution is the same for the D.o.F *ndofmax*.
	- o NO otherwise.

Note : A node cannot be defined as a slave in a relationship and as a master in another relationship. Therefore, if a given node is used in two or more relationships of slave-master, it must be defined either as the master in all these relationships, or as the slave in all these relationships.

For example, consider that nodes 1, 2 and 3, which have 7 D.o.F, coincide and that these three nodes must have the same displacement in the **z** direction (in global axis). The following relationships are valid:

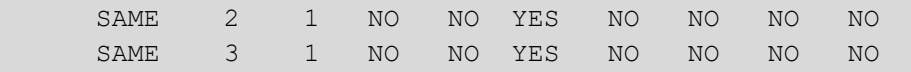

The following relationships are not valid :

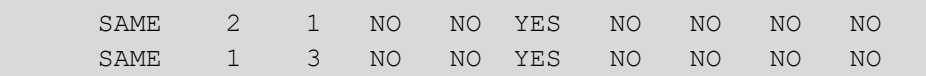

F. 1 card

END\_FIX

Command indicating the end of the series.

# <span id="page-14-0"></span>SERIES 12: BEAM ELEMENTS

Note : this series is skipped if no BEAM element is present in the structure

### A. 1 card

NODOFBEAM

### Command.

### B. BEAM elements sub-series, one sub-series for each of the *ngeobeam* groups of geometrical properties

- a) 1 card, file name
	- [cfilename]

Full name of the file where the information on this section type can be found. Usually the extension is ".TEM". File name is left justified.

b) 1 card, material translation, one line added for each different material used in the section

TRANSLATE, *matl, matg*

- TRANSLATE
	- Command.
- *matl*

Local number of this material in the ".TEM" file of this section type.

• *matg*

Global number of this material in the structure.

Notes : *matl* starts from 1 for the first material in this section type. The second line is for the second local material, etc. Those lines are necessary because of the strategy used for the data files. One structure can be made of several BEAM section types, each of them being described in one ".TEM" file. In each of those ".TEM" files, the different materials are given numbers starting from 1. It is necessary to indicate at the level of the structure, which global material number corresponds to the numbers given in the ".TEM" files.

### c) 1 card, last line

## END\_TRANS

Command.

- C. 1 card, BEAM elements list, in increasing order, from 1 to *nbeam* ELEM, *nelem, nodofbeam(1*,*ne), …, nodofbeam(4,ne), itypebeam(ne)*
	- *nelem*
		- Number of this element.
	- *nodofbeam(1*,*nelem)* First end node of this element.

• *nodofbeam(3*,*nelem)*

Third (i.e. central) node of this element.

- *nodofbeam(2*,*nelem)* Second end node of this element.
- *nodofbeam(4*,*nelem)* 4 th node of this element (present only if *ndim*=3).
- *itypebeam(nelem)* The section type of this element.

### D. 1 card (optional) for automatic generation

GELEM, *nelem, nodofbeam(1*,*nelem), …, nodofbeam(4*,*nelem), itypebeam(nelem), kgene*

- *nelem*
	- Number of this element.
- *nodofbeam(1*,*nelem)* First end node of this element.
- *nodofbeam(3*,*nelem)*

Third (i.e. central) node of this element.

- *nodofbeam(2*,*nelem)* Second end node of this element.
- *nodofbeam(4*,*nelem)* 4 th node of this element (present only if *ndim*=3).
- *itypebeam(nelem)*

The section type of this element.

• *kgene*

Allows the generation from the previously defined element up to this one. *kgene* gives the increment on the first 3 nodes. If, *ndim* = 3, The 4<sup>th</sup> node remains the same.

### E. 1 card (optional) for repeating a series of elements

REPEAT, *nelem, nincr123, nincr4, nincrtype, ntimes*

- *nelem*
	- The *nelem* previously defined elements will be repeated.
- *nincr123*

Increment on the nodes 1, 2 and 3.

• *nincr4*

Increment on the node 4 (present only if *ndim* = 3).

• *nincrtype*

Increment on the type of the element.

• *ntimes*

How many times these *nelem* elements will be repeated.

### For example, the following sequence

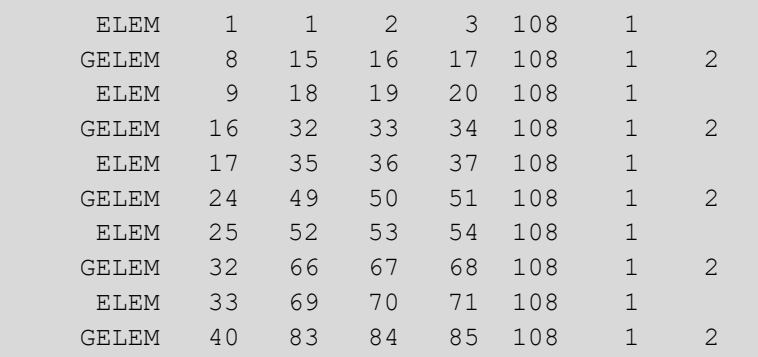

### can be replaced by the following one

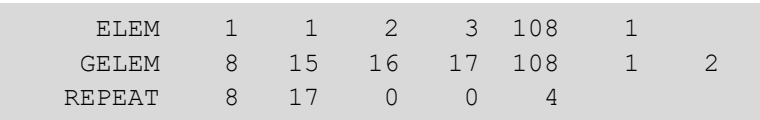

### to generate

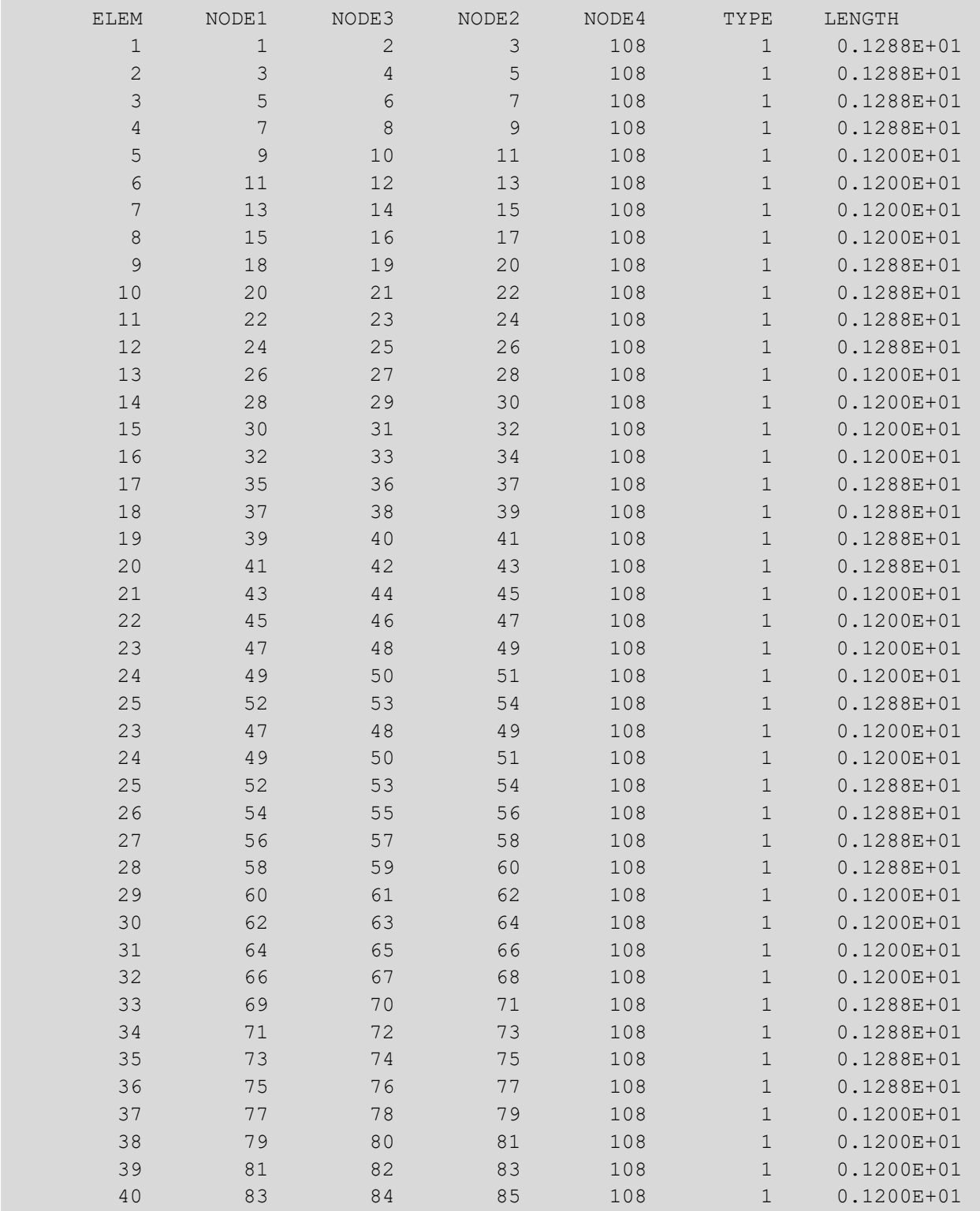

# <span id="page-18-0"></span>SERIES 15: SOLID ELEMENTS

Note : this series is skipped if no SOLID element is present in the structure

- A. 1 card
	- NODOFSOLID Command.

### B. 1 card,

[cfilename]

Full name of the file where the information on the temperature distribution in the structure can be found. Usually the extension is ".OUT". This file is the result of a 3D thermal analysis.

### C. 1 card, SOLID elements list, one line for each SOLID element ELEM, *nsl, n1, n2, n3, n4, n5, n6, n7, n8, nmat, res1, res2, res3*

- ELEM
	- Command.
- *nsl*
	- Number of the element.
- *n1*
	- Node 1.
- *n2*

Node 2.

• *n3*

Node 3.

• *n4*

Node 4.

• *n5*

Node 5.

• *n6*

• *n7*

Node 6.

Node 7.

• *n8*

Node 8.

• *nmat*

Number of the material.

• *res1*

Residual stress in the element in the direction of the global axis 1.

• *res2*

Residual stress in the element in the direction of the global axis 2.

• *res3*

Residual stress in the element in the direction of the global axis 3.

### D. 1 card (optional) for repeating a series of elements REPEAT, *nsl, n1,…, number*

• REPEAT

Command.

• *nsl*

Quantity of elements to be repeated.

- *n1*
	- Node increment.
- *number*

Number of times that the *nsl* elements must be repeated.

Notes :

1) The last nodes are given the number 0 if the SOLID element has less than 8 nodes.

2) Only hexahedral and octahedral elements can be used in a mechanical analysis. Tetrahedral elements are not supported.

# <span id="page-20-0"></span>SERIES 16: SHELL ELEMENTS

Note : this series is skipped if no SHELL element is present in the structure

#### A. 1 card

NODOFSHELL

Command.

#### B. SHELL elements sub-series, one sub-series for each section type

#### a) 1 card, file

[cfilename]

Name of the file where the information concerning this section type is read.

Notes : the name of the ".TSH" files that describe the section heated by the HASEMI fire is, for each section type, the name of ONE of the relevant ".TSH" file. For example, [s0156\_3.tsh].

The information about the re-bar layers has to be present only in this file, not in the other ".TSH" files of the same section type that describe the temperature at the other points of integration.

Consequently, all the SHELL elements of one section type have the same re-bars.

### b) 1 card

THICKNESS, *thickshell*

• THICKNESS

Command.

• *thickshell*

Thickness of the structural part of this section type. All material above or below the structural part is considered as non-load bearing (insulating material, for example)

### c) 1 card, optional

Z0, *Z0*

 $\bullet$   $7.0$ 

Command.

• *Z0*

Position in the local z direction of the plane that contains the nodes of the shell.

Note: If this card is absent,  $Z_0 = 0$  is assumed.

d) 1 card

MATERIAL, *mat*

• MATERIAL

Command.

• *mat*

GLOBAL material number of this section type. This is the material of the plain section, to which layers of re-bars can be added. This material must have a plane-stress 2D constitutive model.

### e) 1 card

REBARS, *nbars*

- REBARS
	- Command.
- *nbars*

Quantity of re-bars layers in this section type.

The following card f), g), h), i) and j) are repeated *nbars* times.

f)  $1$  card

REBARMAT, *mat*

- REBARMAT
	- Command.
- mat

Global number of the material of this layer. This material must be a 1D load bearing material.

### g)  $1$  card

SECTION, *A*

• SECTION

Command.

• *A*

Cross sectional area of this layer (in m²/m).

### h) 1 card (optional)

SIGMA\_RES, *sigma*

- SIGMA\_RES Command.
	-
- *sigma*

### Initial stress of the bars in this layer (N/m²).

#### Notes :

- 1) Initial stresses can be introduced in the bars if the bars are made of steel. If not, the stress can be entered as 0; or this card can be omitted.
- 2) Positive values are given for tension in the bars.
- 3) This capability is used for pretensioning. The stress in the bars will be reduced during the first timestep because of the elastic shortening developing in concrete.
- 4) For introducing initial stresses in the material of the plain section, see Section 3.7 'Instructions for introducing residual stresses in steel SHELL elements'.

#### i) 1 card

LEVEL, *z*

• LEVEL

Command.

• *z*

Position of this layer in the local **z** direction.

j) 1 card

For each bar layer, there are two methods to give the orientation of the bars in the plane of the element.

Method 1: with respect to the local system of coordinates of each element.

- ANGLE, *angle*
	- ANGLE

Command.

• *angle*

Angle in degrees between the local **x** axis and the layer of rebars, see [Figure 1.](#page-22-0)

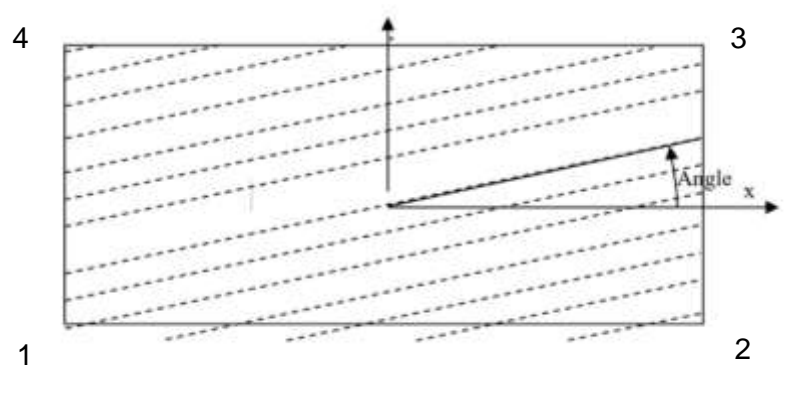

<span id="page-22-0"></span>*Figure 1: orientation of rebars in SHELL F.E. in local axes*

Method 2**:** with respect to the global system of coordinates of the structure. NORMAL, *n1, n2, n3*

• NORMAL

Command.

• *n1, n2, n3*

 $\langle N_1; N_2; N_3 \rangle$  is a vector in the global system of coordinates of the structure. The norm of the vector does not have to be 1.

The technique used is illustrated in [Figure 2.](#page-23-0)

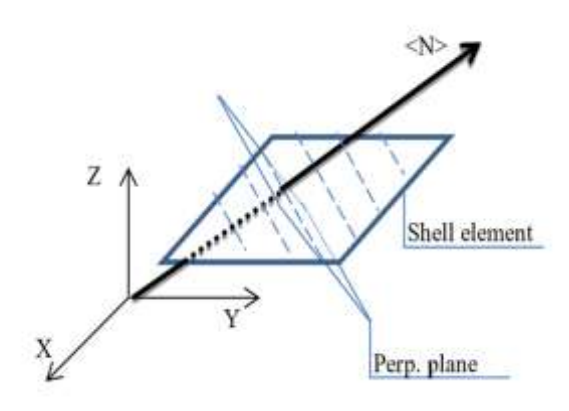

*Figure 2: method of the normal*

<span id="page-23-0"></span>The bars have the orientation of the line which is the intersection between the SHELL element and a plane that is perpendicular to the normal.

If the norm of the vector is 0, then the orientation of this bar layer is perpendicular, in each element, to the previous bar layer (not possible for bar layer 1).

### C. 1 card, one line for each SHELL element

ELEM, *nsh, n1, n2, n3, n4, itypeshell(nsh), kgene*

• ELEM

Command.

• *nsh*

Number of the element.

• *n1*

Node 1.

• *n2*

Node 2.

• *n3*

Node 3.

• *n4*

Node 4.

• *itypeshell(nsh)*

Type of geometrical section.

• *kgene*

Automatic generation on the element number.

### D. 1 card (optional) for repeating a series of elements REPEAT, *nsh, n1, number*

• REPEAT

Command.

• *nsh*

Quantity of elements to be repeated.

• *n1*

Node increment.

• *number*

Number of times that the *nsh* elements must be repeated.

Example of series 16 if *ngeoshell* = 2

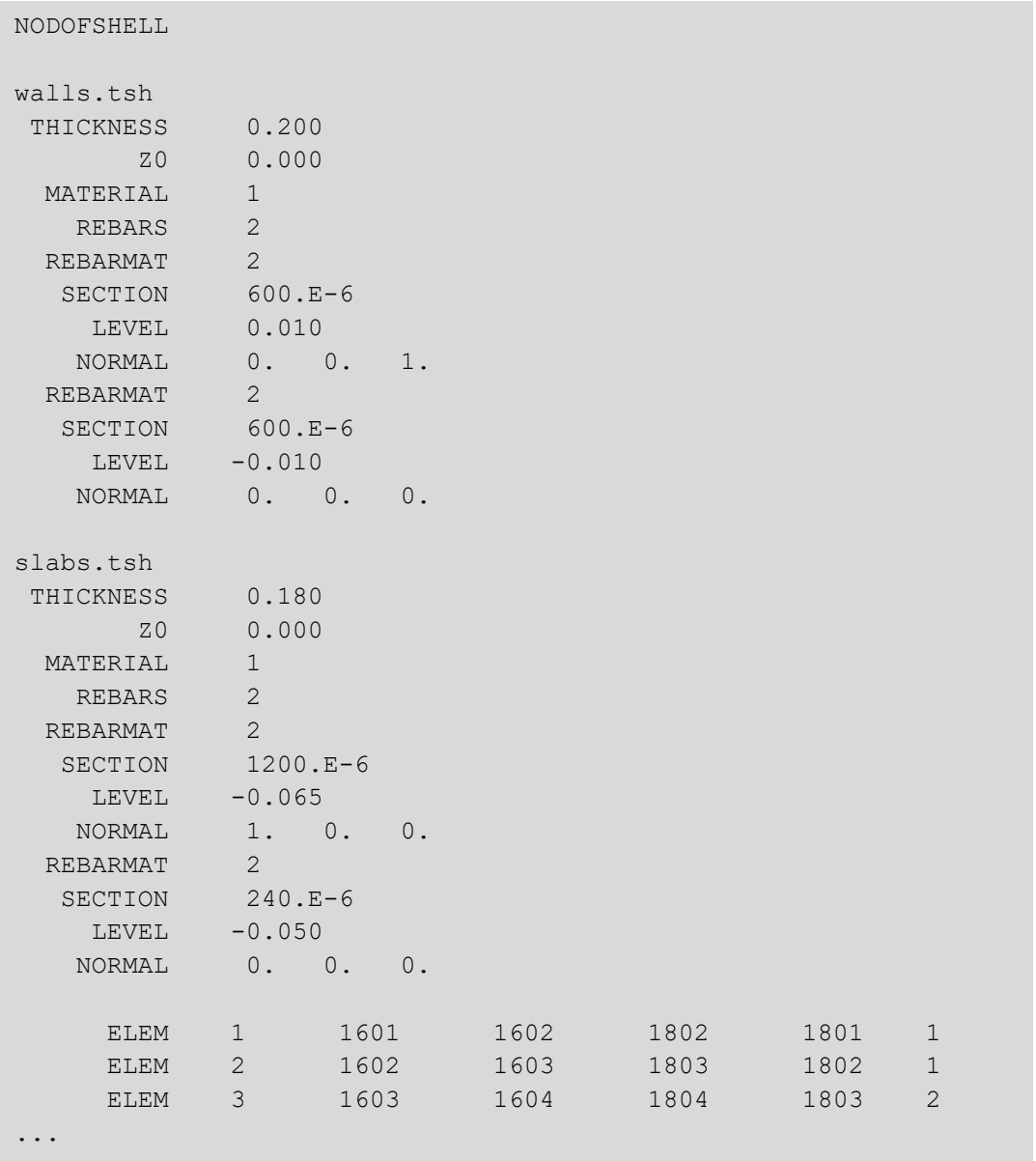

# <span id="page-25-0"></span>SERIES 17: TRUSS ELEMENTS

Note : this series is skipped if no TRUSS element is present in the structure

A. 1 card NODOFTRUSS

Command.

### B. *ngeotruss* cards, TRUSS elements file,

one card for each different TRUSS section type used (*ngt* varies from 1 to *ngeottruss*). [cfilename]*, geotruss(1,ngt), geotruss(2,ngt), imattruss(ngt).*

- [cfilename] Name of the file where the temperatures concerning this section types are read.
- *geotruss(1,ngt)*

Cross sectional area of this section type.

• *geotruss(2,ngt)*

Initial stress of this section type.

• *imattruss(ngt)*

Global number of the material in this section type.

Notes : if [cfilename(ngt)] is left blank, then :

- This must be the case for all the section types.
- There is only one element in each *ngt.*
- The elements must be linked to nodes which belong to SOLID elements.
- The temperature of each TRUSS element is the average of the temperature of its 2 nodes, calculated with SOLID elements.

### C. 1 card, TRUSS elements list

ELEM, *ntr, nodottruss(1*,*ntr), nodoftruss(2*,*ntr), igeotruss(ntr)*

• ELEM

Command.

• *ntr*

Number of this element.

- *nodoftruss(1*,*ntr)* First node of this element.
- *nodoftruss(2*,*ntr)* Second node of this element.
- *igeotruss(ntr)* Number of the section type for this element.

# D. 1 card (optionalal) for automatic generation

GELEM, *ntr, nodoftruss(1,ntr), nodoftruss(2,ntr), igeotruss(ntr), kgene*

• GELEM

Command.

• *ntr*

Number of this element.

- *nodoftruss(1,ntr)* First node of this element.
- *nodoftruss(2*,*ntr)* Second node of this element.
- *igeotruss(ntr)* Number of the section type for this element.
- *kgene*

Allows for automatic generation from the previously defined element to the element *ntr*.

# <span id="page-27-0"></span>SERIES 18: SPRING ELEMENTS

Note : this series is skipped if no SPRING element is present in the structure

Each SPRING element is applied on one node of the structure.

The positive direction of the spring element is always defined from the foundation to the structure, which means that, in the output, a positive force in the spring, corresponding to tension, will be pulling on the structure, whereas a negative force will push on the structure.

In 2D models, the direction of the element is defined by the angle at the foundation between the global axis **x** and the element, in counterclockwise direction, as shown on Figure 3.

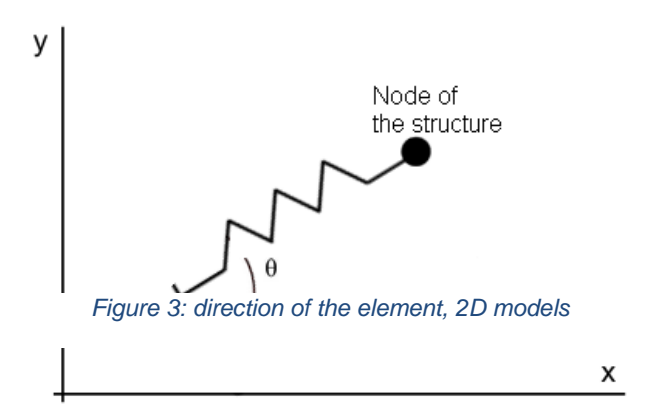

In 3D models, the direction of the element is defined by a 3D vector that has the direction from the foundation to the node of the structure. This vector does not have to be normalised.

This element has no material. Its behaviour is given directly in term of a force-displacement relationship as shown on [Figure 4.](#page-28-0)

The force is comprised between two limits: the upper limit FS and the lower limit FI (either positive or negative, with FS > FI).

<span id="page-28-0"></span>*Figure 4: force-displacement diagram of the SPRING*

The slope of the elastic part is the stiffness K.

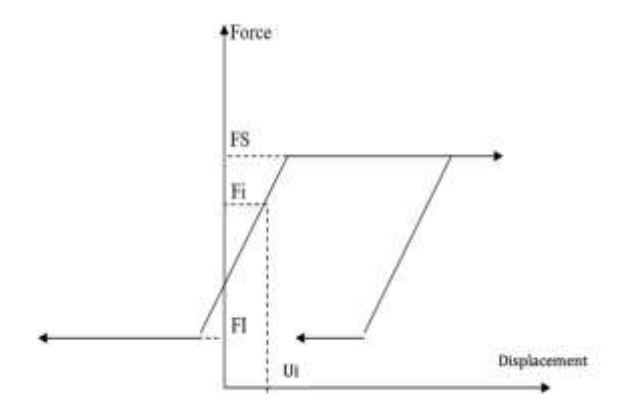

The state of the spring at time *t*=0 is defined by the initial displacement Ui and initial force Fi. The behaviour in unloading is plastic.

Note : in contradiction with the sign convention that is used in the output, the values of FS, FI and Fi (as well as K) are positive when the spring pushes on the structure. This is by analogy with active and passive pressure when the spring is used to model a soil beside a wall or a foundation underneath a beam.

All forces from the F-u diagram will be multiplied by the area of influence *area*. Consequently, the stiffness is also multiplied by *area*.

The area of influence is there to help when the properties of the spring refer to properties of soil mechanics. The properties are then expressed in term of  $N/m<sup>3</sup>$  and these properties are all multiplied by the area of influence.

For example, in a 2D model made of a beam on an elastic foundation with uniform soil characteristics, with all elements having a length of 0.800 meters, and representing a slice of a tunnel which is 0,100 m wide, the area of the springs applied at the first and the last node of the beam would be 0.100 m wide x (0.800 m long  $/ 2$ ) = 0.040 m<sup>2</sup>. The area of all other springs would be 0.100 m wide x 2 x (0.800 m long / 2) = 0.080 m<sup>2</sup>.

The load applied to the beam in N/m should then be the load for the 0.100 m slice.

In Diamond, you can plot the forces in the springs. If the beam of the example mentioned above is subjected to a uniformly distributed load, the force in the springs at the end nodes is twice smaller than for the other nodes.

You can also plot the pressure, and you will see that the pressure is uniform.

If the properties of the springs have nothing to do with soil, just put an area of 1 m².

A. 1 card

NDFSPRING

### Command.

### B. 1 card, one line for each spring element

### For 2D structures

ELEM, *nspr, nnode, teta, FS, FI, k, area, ui, Fi*

 $\bullet$  F.T.F.M

Command.

• *nspr*

Number of the element.

• *nnode*

Node where this element is attached.

• *teta*

Angle between **x** axis and this element, in degree.

• *FS*

Superior limit of the force, in N/m².

• *FI*

Inferior limit of the force, in N/m²

• *K*

Stiffness of the element, In N/m<sup>3</sup>.

• *area*

Area of influence, in m²

• *ui*

Displacement in the element in the configuration of reference of the structure (at time t=0) in meters.

• *Fi*

Force in the element in the configuration of reference of the structure, in N/m².

### For 3D structures

ELEM, *nspr, nnode, cx, cy, cz, FS, FI, K, area, ui, Fi*

• ELEM

Command.

• *nspr*

Number of the element.

• *nnode*

Node where this element is attached.

• *cx*

Component x of the vector that defines the direction of the element, from the foundation to the structure.

• *cy*

Component y of the vector that defines the direction of the element

• *cz*

Component z of the vector that defines the direction of the element.

• *FS*

Superior limit of the force.

• *FI*

Inferior limit of the force.

• *K*

Stiffness of the element.

• *area*

Area of influence.

• *ui*

Displacement in the element in the configuration of reference of the structure  $(at time t=0).$ 

• *Fi*

Force in the element in the configuration of reference of the structure.

# <span id="page-30-0"></span>SERIES 19: OBLIQUE SUPPORTS

### A. 1 card, one line for each oblique support

### For 2D structures

INCLIN, *ni, nj*

• INCLIN

Command.

• *ni*

Node where a boundary condition is expressed in a local system of coordinates.

• *nj*

Another node of the structure.

*ni* and *nj* define the direction in which the node *ni* can move. It cannot move perpendicularly to this direction.

### For 3D structures

Boundary condition applied to the displacements INCLIN, *ni, nj, nk*

 $\bullet$  INCLIN

Command.

• *ni*

Node where a boundary condition is expressed in a local system of coordinates.

• *nj, nk*

2 other nodes of the structure.

*ni, nj* and *nk* define the plane in which the node *ni* can move. It cannot move out of this plane.

Boundary condition applied to the rotations

INCLIN, -*ni, nj, nk*

• INCLIN

Command.

• *ni*

Node where a boundary condition is expressed in a local system of coordinates. A negative value has been entered for *ni* to indicate that this line is about rotation and not displacement.

• *nj, nk*

2 other nodes of the structure.

*ni, nj* and *nk* define the plane in which the node *ni* can have rotations. It cannot rotate along an axis perpendicular to this plane.

### B. 1 card, one line to indicate that this is the end of the series

END\_INCLIN

Command.

# <span id="page-33-0"></span>SERIES 20 (OPTIONAL): RELAXATION

This series is used to relax the internal forces at some DOF's at the end of some elements. The internal force F at the designated degree of freedom is computed according to the following equation:

$$
F = K (u_s - u_i) \leq F_u
$$

where K is a stiffness.

- $u<sub>s</sub>$  is the displacement of the node of the structure, in the local system of coordinates of the beam.
- $u_i$  is the displacement of the internal node at the end of the element, in the local system of coordinates of the beam. This internal node must not be introduced by the user; it is added by SAFIR at the same location as the node of the structure.
- $F_u$  is the maximum value that the force can reach. When this value is reached, the stiffness goes down to 0 and the value of the force remains fixed at  $F_u$  (plastic behaviour).
- A. 1 card

RELAX\_ELEM

Command.

### B. 1 card

BEAMS

Command. This line indicates that at least one BEAM finite element has one or several degrees of freedom that are relaxed. It has been introduced here to allow, in future developments of SAFIR, to relax also DoF's at the ends of other element types.

### C. 1 card, 1 line or 2 lines for each BEAM element that has one or several relaxed degrees of freedom.

C.1 First line of the card. Stiffness of the relaxed degrees of freedom.

ELEM, *nbm, k(1), k(2), …, k(idimk-1)*

• ELEM

Command.

• *nbm*

Number of the BEAM element.

• *k(1)*

Stiffness for the relaxation at the first degree of freedom of the beam (translation along local axis **x** of the beam at node 1).

If the value is 0, there is no spring between the BEAM element and the node of the structure. The relaxation is total and the force at the end of the BEAM element is equal to 0.

If the value is negative, there is no relaxation. The displacement at the end of the beam is equal to the displacement of the structure.

• *k(2)*

Stiffness at the second degree of freedom of the beam.

…

• *k(idimk-1)*

Stiffness at the last rotational degree of freedom of node 2.

#### Notes :

- 1) *idimk* is the quantity of degrees of freedom of the beam, 7 for 2D beams and 15 for 3D beams.
- 2) The degree of freedom of the central node cannot be relaxed.
- 3) If the behaviour of the relaxation is elasto-plastic (Card C.2 will be present), the stiffnesses of this card C.1 cannot be equal to 0. All degrees of freedom *i* must either be without relaxation  $(k(i) < 0)$  or have a finite stiffness  $(k(i) > 0)$

C.2 Optional second line of the card. Ultimate capacity of the relaxed degrees of freedom. If this line is omitted, all degrees of freedom that have been relaxed in the previous line are infinitely elastic. This card allows introducing elastic-perfectly plastic relationships.

Fu, *F(1), F(2), …, F(idimk-1)*

 $\bullet$  Fu

Command.

• *F(1)*

Ultimate force that can be transmitted at the first degree of freedom of the beam (translation along local axis **x** of the beam at node 1).

If this degree of freedom has not been relaxed or has been fully relaxed in the previous line, the value 0. is given here.

If this degree of freedom has been relaxed with an elastic stiffness in the previous line, the value of the ultimate force is given here.

• *F(2)*

Ultimate force at the second degree of freedom of the beam.

…

• *F(idimk-1)*

Ultimate moment at the last rotational degree of freedom of node 2.

### D. 1 card

END\_BEAMS Command.

The next commands, until command END RELAX, are optional. They are introduced only if the mechanical properties of the springs are time dependent.

### E. 1 card

TIME\_RELAX, *ntime*

• TIME\_RELAX

Command.

• *ntime*

Quantity of time steps for which the evolution of the properties of the springs will be given.

### F. *ntime* cards

*time, value*

• *time*

Time (in seconds) for which the value is given.

• *value*

Coefficient that multiplies the mechanical characteristics (stiffness, strength) of the springs given in the ELEM commands. Typically, the value is 1. At the beginning of the fire and it decreases progressively with time.

#### Note :

The stiffness and the strength of the springs can be modified as a function of time only if they have finite values different from 0. A stiffness which is infinite because *k* < 0, or a stiffness which is equal to 0 because  $k = 0$  in series C.1, cannot have their value modified with time. A strength which is infinite because the series C.2 "*Fu*" is absent, cannot have its value modified with time.

### G. 1 card

END\_RELAX
Command.

# SERIES 21: PRECISION

# 1 card

PRECISION, *precision*

• PRECISION

Command.

• *precision*

Small value that must be reached for convergence.

# SERIES 22 (OPTIONAL): LIMITING DISPLACEMENT

## 1 card

MAX\_DISPL, *max\_displ*

• MAX\_DISPL

Command.

• *max\_displ*

Maximum value admitted for the displacements (or rotations). If this value is exceeded for an incremental displacement during iteration or for a total displacement after convergence, a COMEBACK is performed, if it has been foreseen. If not, the run is terminated.

Note : if this series is not present, *max\_displ* is given the value of 10 (meters or radians).

# SERIES 23: LOADS

This series is repeated *nload* times, see Series 6

Note : if *nload* is equal to 0, then the 2 following lines must nevertheless be present: LOADS

END\_LOAD

## A. 1 card, loading

LOADS

Command.

# B. 1 card, loading function

FUNCTION, *cforce(nlo)*

• FUNCTION

# Command.

• *cforce(nlo)*

Function of time that will multiply the loads given in cards C. to K. This can be a SAFIR function or the name of a file (not longer than 10 characters), see User's manual of SAFIR, Part 1, Section 5.5.

## C. several cards for loads applied on a node

NODELOAD, *nno, load(1), load(2), …, load(iloc)*

• NODELOAD

Command.

• *nno*

Number of the node where loads are applied.

• *load(1)*

Load for degree of freedom 1.

• *load(2)*

Load for degree of freedom 2.

*…*

• *load(iloc)*

Load for degree of freedom *iloc.*

Note : iloc = minimum(*ndof*,6) where *ndof* is the quantity of degrees of freedom of this node (The 7 th DoF of end nodes of 3D beams cannot be loaded.

# D. Several cards for uniformly distributed loads on BEAM elements, one line added for each element with a uniformly distributed load applied.

The direction of these loads is according to the global system of coordinates, and they are measured per meter in the direction of the local axis **x** of the BEAM finite element. For example, the dead weight of a prismatic column that extends along the global axis **z** can be described by a DISTRBEAM load in the direction of the global axis **z**.

DISTRBEAM, *nbm, trav(1), trav(2), …, trav(ndim)*

• DISTRBEAM

Command.

• *nbm*

Number of the specific BEAM under a distributed load.

• *trav(1)*

Uniformly distributed load in the direction of the global axis 1 (in Newton per meter of beam).

• *trav(2)*

Uniformly distributed load in the direction of the global axis 2.

• *trav(3)*

Uniformly distributed load in the direction of the global axis 3 (in 3D structures).

# E. 1 card, loading on BEAM elements, uniformly distributed loads, (optional) GDISTRBEAM, *nbm, trav(1), trav(2), …, trav(ndim), kgene*

• GDISTRBEAM

Command.

• *nbm*

Number of the specific BEAM under a distributed load.

• *trav(1)*

Uniformly distributed load in the direction of the global axis 1.

• *trav(2)*

Uniformly distributed load in the direction of the global axis 2.

• *trav(3)*

Uniformly distributed load in the direction of the global axis 3 (in 3D structures).

• *kgene*

Distributed loads are generated between the previously defined element and the present element with a step on the element numbers of *kgene.*

F. 1 card, loading on BEAM elements, trapezoidal distributed loads in local axis, one line added for each element with a distributed load applied.

The direction of these loads is according to the local system of coordinates of the beam, and they are measured per meter in the direction of the local axis **x** of the beam. Such load can be used, for example, to impose a wind pressure that varies in a trapezoidal manner along an inclined roof.

TRAPLOCBM, *nbm, trav(1), trav(2), …, trav(2\*ndim)*

• TRAPLOCBM

Command.

• *nbm*

Number of the BEAM under a trapezoidal distributed load.

• *trav(1)*

Distributed load in the direction of the local axis 1 at node 1 of the element.

• *trav(2)*

Distributed load in the direction of the local axis 2 at node 1.

• *trav(3)*

Distributed load in the direction of the local axis 3 at node 1 (not present if  $NDIM = 2$ ).

• *trav(ndim+1)*

Distributed load in the direction of the local axis 1 at node 2 of the element.

- *trav(ndim+2)*
	- Distributed load in the direction of the local axis 2 at node 2.
- *trav(6)*
	- Distributed load in the direction of the local axis 3 at node 2 (not present if  $NDIM = 2$ ).
- G. 1 card, loading on BEAM elements, trapezoidal distributed loads in local axis, (optional) GTRAPLOCBM, *nbm1, nbm2, trav(1), trav(2), …, trav(2\*ndim), kgene*
	- GTRAPLOCBM

Command.

• *nbm1*

Number of the first BEAM under a trapezoidal distributed load.

• *nbm2*

Number of the last BEAM under a trapezoidal distributed load.

• *trav(1)*

Distributed load in the direction of the local axis 1 at node 1 of the element *nbm1*.

• *trav(2)*

Distributed load in the direction of the local axis 2 at node 1 of the element *nbm1*.

• *trav(3)*

Distributed load in the direction of the local axis 3 at node 1 of the element *nbm1* (not present if *ndim* = 2).

• *trav(ndim+1)*

Distributed load in the direction of the local axis 1 at node 2 of the element *nbm2*.

• *trav(ndim+2)*

Distributed load in the direction of the local axis 2 at node 2 of the element *nbm2*.

- *trav(6)*
	- Distributed load in the direction of the local axis 3 at node 2 of the element *nbm2* (not present if *ndim* = 2).
- *kgene*

Distributed loads are generated with a step on the element numbers of *kgene*. The value of the trapezoidal loads at the intermediate nodes are calculated by linear interpolation based on the length of the elements.

H. 1 card, loading on BEAM elements, trapezoidal distributed loads in global axis, one line added for each element with a distributed load applied.

The direction of these loads is according to the global system of coordinates and they are measured per meter in the direction of the local axis **x** of the beam. Such load can be used, for example, to impose the dead weight of a tapered member.

TRAPGLOBM, *nbm, trav(1), trav(2), …, trav(2\*ndim)*

I. 1 card, loading on BEAM elements, trapezoidal distributed loads in local axis, (optional) GTRAPGLOBM, *nbm1, nbm2, trav(1), trav(2), …, trav(2\*ndim), kgene*

The format of these commands (cards H and I) is the same as the format of TRAPLOCBM and GTRAPLOCBM, except that the distributed loads are here described in the direction of the global system of coordinates.

J. 1 card, loading on SHELL elements, one line added for each element with a distributed load applied.

DISTRSH, *nsh, trav(1), trav(2), trav(3)*

• DISTRSH

Command.

• *nsh*

Number of the SHELL element under a distributed load.

• *trav(1)*

Uniformly distributed load in the direction of the global axis 1.

• *trav(2)*

Uniformly distributed load in the direction of the global axis 2.

• *trav(3)*

Uniformly distributed load in the direction of the global axis 3.

# K. 1 card, loading on SHELL elements (optional)

GDISTRSH, *nsh, trav(1), trav(2), trav(3), kgene*

• DISTRSH

Command.

• *nsh*

Number of the SHELL element under a distributed load.

• *trav(1)*

Uniformly distributed load in the direction of the global axis 1.

• *trav(2)*

Uniformly distributed load in the direction of the global axis 2.

• *trav(3)*

Uniformly distributed load in the direction of the global axis 3.

• *kgene*

Increment on the element number.

L. 1 card, loading end of series

END\_LOAD

Command.

# SERIES 24: HYDROSTATIC LOADS

This series is repeated nhydrost time

A. 1 card

WATERTABLE, *cwatertable*

• WATERTABLE

Command.

• *cwatertable*

Chain of (maximum 10) characters, function describing the level (in meters) of the water table, see Users manual for SAFIR 2022, Part 1, Section 5.5.

## B. 1 card

SPECWEIGHT, *gamma*

• SPECWEIGHT

Command.

• *gamma*

# Specific weight of the fluid, in m(N/m<sup>3</sup>).

Note : The first meter in the dimension of this value represents the horizontal distance between adjacent BEAM elements. For example, if 2D frames are representing frames that are, in fact, 3 meters away in the direction perpendicular to the plane of the frame, the specific weight of water to be considered here is not 10.000 N/ $m<sup>3</sup>$ , but 30.000 m(N/ $m<sup>3</sup>$ ).

If the specific weight is positive, the load on each element is in the direction of the local axis **y** of the element. It is possible to enter a negative value of the specific weight to change the direction of the load.

## C. 1 card, list of the BEAM elements loaded by this hydrostatic load

HYDROBM, *nbm*

• HYDROBM

Command.

• *nbm*

Number of the element loaded by this hydrostatic load.

# D. 1 card, list of the BEAM elements loaded by this hydrostatic load, automatic generation (optional)

GHYDROBM, *nbm, kgene*

• HYDROBM

Command.

• *nbm*

Number of the element loaded by this hydrostatic load.

• *kgene*

The elements from the previously defined element to the element *nbm*, with an increment of *kgene*, are loaded by this hydrostatic load.

#### E. 1 card

END\_HYDRO

Command.

Note: A BEAM element loaded by a hydrostatic load will be loaded by a TRAPLOCBM load. The distributed load at each end node of the element is given by P = *gamma* x *depth*

where *depth* is the difference between the value of *cwatertable* and the coordinate *ndim* of the node in the deformed configuration. It is thus assumed that gravity is in the direction of –**y** for 2D structures and –**z** for 3D structures.

If the value of *depth* at a given node is negative, it is replaced by 0.

The pressure will be applied on the deformed shape of the structure.

# SERIES 25: MASS CHARACTERISTICS

#### Notes:

- 1) This series is present only if DYNAMIC has been chosen in series 6. If this is the case, cards A and G must be present even if there is no mass (although it does not really make sense to make a dynamic analysis if there is no mass in the model). MASS
	- END\_MASS
- 2) In SAFIR, masses and forces are totally independent. The masses introduced produce no force and the forces are not linked to any mass. Consequently, if a force of X Newton is produced by gravity, a mass of X/10 kg must normally be also introduced in the data. If a force is produced by wind, no mass has to be introduced.
- 3) As a consequence of the fact that mass don't create loads, mass scaling can be used to facilitate convergence.

## A. 1 card

MASS

## Command.

# B. 1 card, concentrated mass on nodes, one line added for each concentrated mass linked to a node

M\_NODE, *nno, mass(1), mass(2), …, mass(ndof)*

• M\_NODE

Command.

• *nno*

Number of the node where the mass is applied.

• *mass(1)*

Mass linked to degree of freedom 1.

• *mass(2)*

Mass linked to degree of freedom 2.

…

• *mass(ndof)*

Mass linked to degree of freedom *ndof*.

#### Notes:

- 1) A mass linked to a displacement is in kg. A mass linked to a rotation is in kgm.
- 2) Usually, a concentrated mass linked to a displacement is active in all directions. Only in some cases can a mass be inactive in a particular direction (for example, a ball laying on a horizontal surface might be active in the direction perpendicular to this surface, and not active in the directions parallel to this surface)

# C. 1 card, distributed mass on BEAM elements, one line added for each BEAM element with a distributed mass applied

M\_BEAM, *nbm, trav(1), trav(2)*

• M\_BEAM

Command.

• *nbm*

Number of the BEAM under a distributed mass.

• *trav(1)*

Uniformly distributed mass applied on the BEAM element (kg/m).

• *trav(2)*

Rotational inertia around the longitudinal axis of the element (kgm/m). Only present if a 3D analysis is made. If the value is not known, an arbitrary value of 1 can be given.

D. 1 card, distributed mass on BEAM elements, automatic generation (optional)

GM\_BEAM, *nbm, trav(1), trav(2), kgene*

• GM\_BEAM

Command.

• *nbm*

Number of the BEAM under a distributed mass.

• *trav(1)*

Uniformly distributed mass applied on the BEAM element (kg/m).

• *trav(2)*

Rotational inertia around the longitudinal axis of the element (kgm/m). Only present if a 3D analysis is made.

• *kgene*

Increment on the element number. (Distributed mass are generated between the previously defined element and the present element).

# E. 1 card, distributed mass on SHELL elements, one line added for each SHELL element with a distributed mass applied

M\_SHELL, *nsh, trav(1)*

• M\_SHELL

Command.

• *nsh*

Number of the SHELL element under a distributed mass.

• *trav(1)*

Uniformly distributed mass applied on the SHELL element (kg/m<sup>2</sup>).

- F. 1 card, distributed mass on SHELL elements, automatic generation (optional) GM\_SHELL, *nsh, trav(1), trav(2), kgene*
	- GM\_SHELL

Command.

• *nsh*

Number of the SHELL element under a distributed mass.

- *trav(1)* Uniformly distributed mass applied on the SHELL element ( $kg/m<sup>2</sup>$ ).
- *kgene*

Increment on the element number.

- G. 1 card, mass end of series
	- END\_MASS

Command.

# SERIES 26: MATERIAL DESCRIPTION

A. 1 card

**MATERIALS** 

Command.

Material description sub-series. One sub-series comprising card a) and b) must be entered for each of the *nmat* material types (*nm*=1,*nmat*).

a)  $1$  card

CMAT

Name of the material, CMAT is replaced by one of the material names given hereafter.

b) 1 card

*paracold*

The values of the parameters associated with this material are introduced in the *paracold* vector.

## INSULATION MATERIAL TYPES

If CMAT = INSULATION, USER1, USER2, USER3, USER4, USER5, X GYPSUM, C\_GYPSUM, SFRM\_PROBA, no parameter is necessary because these materials do not carry any stress. In this case, the second line is a blank line.

### UNIAXIAL MATERIAL TYPES

If CMAT = ELASTIC (this material is valid only at  $20^{\circ}$ C.)

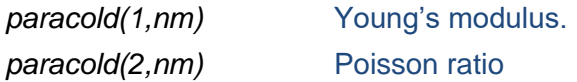

If CMAT = BILIN (this material is valid only at  $20^{\circ}$ C.)

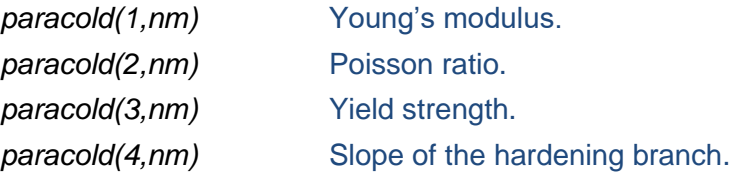

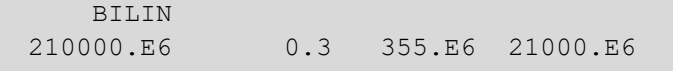

If CMAT = RAMBOSGOOD (this material is valid only at  $20^{\circ}$ C.)

*paracold(1,nm)* Young's modulus. *paracold(2,nm)* Poisson ratio. *paracold(3,nm)* l<sub>p</sub>, limit of proportionality. *paracold(4,nm)* n, exponent of the law. *paracold(5,nm)* K, factor of the law.  $\varepsilon =$  $\sigma$  $\frac{\overline{E}}{E}$  for  $\sigma \leq l_p$ 

$$
\varepsilon = \frac{\sigma}{E} + \left(\frac{\sigma - l_p}{K}\right)^n \quad \text{for} \quad \sigma > l_p
$$

If CMAT = CALCON\_ETC, SILCON\_ETC

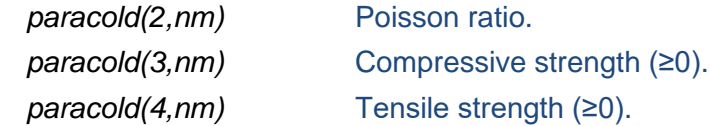

The CALCON ETC, SILCON ETC materials take into account transient creep strain explicitly. The models are described in: Gernay T., Franssen J.M. (2012). "A formulation of the Eurocode 2 concrete model at elevated temperature that includes an explicit term for transient creep". *Fire Safety Journal*, *51*, 1-9.

If CMAT = CALCONC\_EN, SILCONC\_EN, LWCONC\_EN

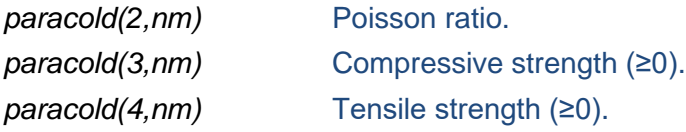

If CMAT = CALCONCEC2, SILCONCEC2

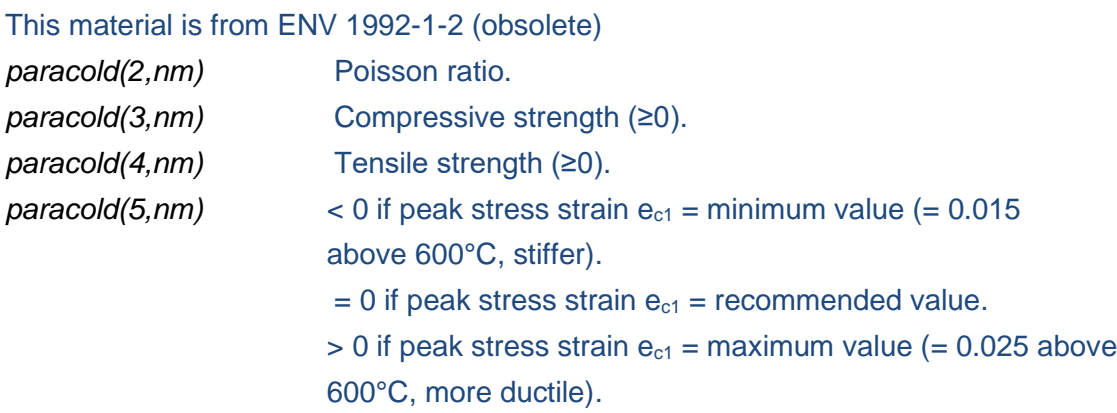

If CMAT = SILHSC1ETC, SILHSC2ETC, SILHSC3ETC,CALHSC1ETC, CALHSC2ETC, CALHSC3ETC

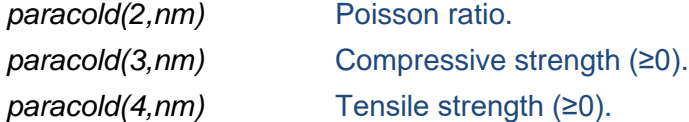

If CMAT = SILHSC1\_EN, SILHSC2\_EN, SILHSC3\_EN, CALHSC1\_EN, CALHSC2\_EN,

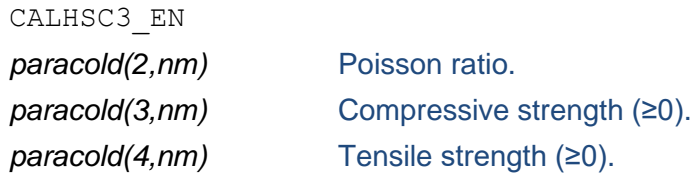

If CMAT = CALCONC\_PR, SILCONC\_PR

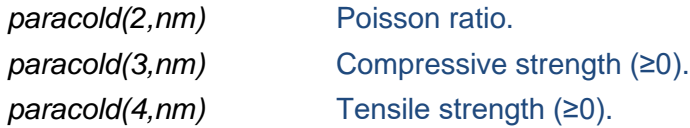

*paracold(5,nm)* Time at which this concrete is cast. Before and until this time, the material does not carry any stress or have any stiffness. Only the displacements that will take place after this time will induce stresses.

If CMAT = CALCONETCL, SILCONETCL

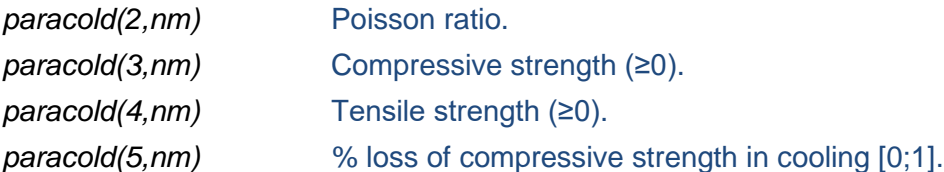

If CMAT = CACOPRBWE, SICOPRBWE

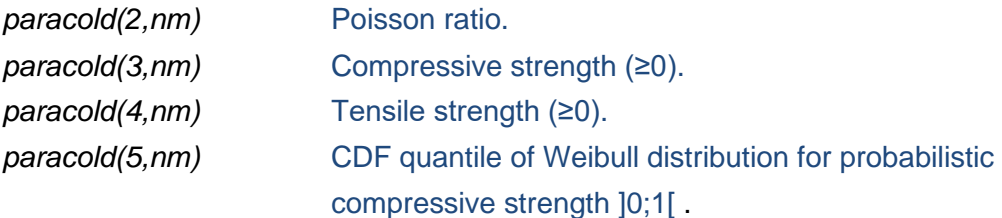

These materials are similar to CALCON ETC or SILCON ETC but with a probabilistic temperature-dependent compressive strength according to the model in: Qureshi et al. (2020). "Probabilistic models for temperature dependent strength of steel and concrete". *JSE ASCE*, *146*(6).

If CMAT = CALCO COLD, SILCO COLD (these materials are valid only at  $20^{\circ}$ C.)

*paracold(2,nm)* Poisson ratio. *paracold(3,nm)* Compressive strength, f<sub>cm</sub>, in N/m<sup>2</sup>. Concrete according to Eq. (3.14) of EN 1992-1-1

If CMAT = PARABCONC (this material is valid only at  $20^{\circ}$ C.) *paracold(1,nm)* Young's modulus. *paracold(2,nm)* Poisson ratio. *paracold(3,nm)* Compressive strength. *paracold(4,nm)* Tensile strength. *paracold(5,nm)* Strain at compressive strength. *paracold(6,nm)* Ultimate strain.

If CMAT = AL6061\_T6, AL6063\_T6, AL5083\_O, AL5083\_H12

(aluminium)

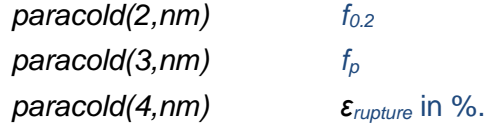

If CMAT = SLS1.4301, SLS1.4401, SLS1.4404, SLS1.4571, SLS1.4003,

SLS1.4462, SLS1.4311 (stainless steel)

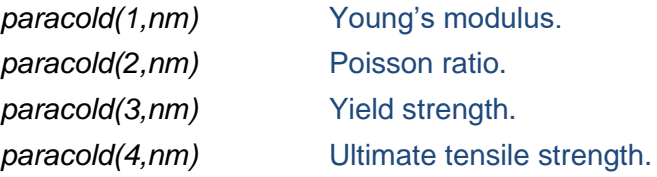

If  $CMAT = STEELEC2EN$ 

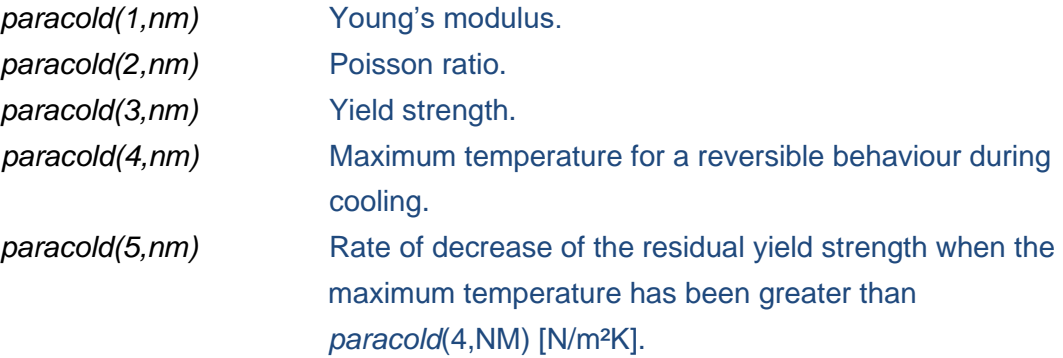

#### PROCESS

Chain of character that indicates the fabrication process of the reinforcing bar. It can be:

- HOTROLLED for hot rolled bars (columns 2, 4 and 6 in Table 3.2a of EN 1992-1-2).
- COLDWORKED for cold worked bars (columns 3, 5 and 7 in Table 3.2a of EN 1992-1-2).

## CLASS

Chain of character that indicates the class of ductility of the reinforcing bars. It can be:

- CLASS A for Class A (low) ductility.
- CLASS\_B for Class B (high) ductility.
- CLASS C for Class C (very high) ductility.

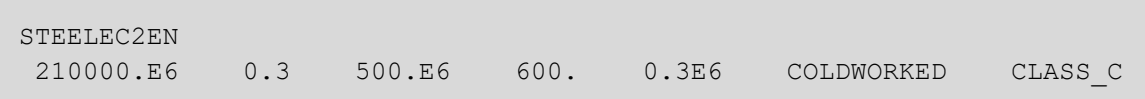

## If CMAT = STEELEC3, STEELEC3EN, STEELEC3DC, STEELEC2, PSTEELA16,

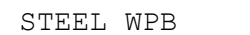

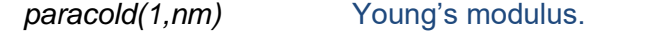

*paracold(2,nm)* Poisson ratio.

*paracold(3,nm)* Yield strength.

- *paracold(4,nm)* Maximum temperature for a reversible behaviour during cooling.
- *paracold(5,nm)* Rate of decrease of the residual yield strength when the maximum temperature has been greater than *paracold*(4,nm) [N/m²K].

If CMAT = STEELSL

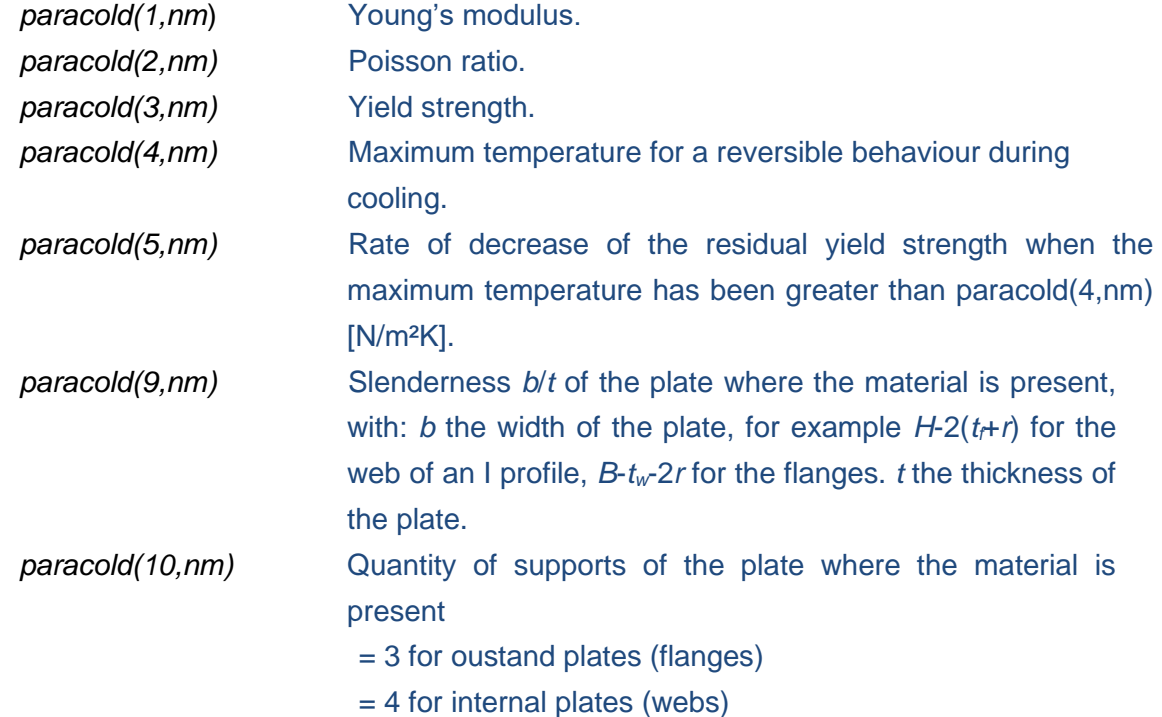

The STEELSL material is described in the reference: Franssen, J.M., Cowez, B., Gernay, T. (2014), "Effective stress method to be used in BEAM finite elements to take local instabilities into account", Fire Safety Science 11, in Proc. of the 11th IAFSS Symposium, Christchurch, New Zealand, Feb 10-14, pp. 544-557.

If CMAT = STEC3PROBA

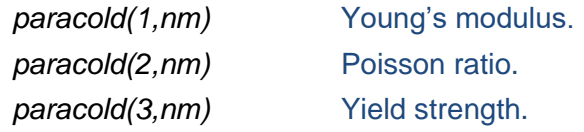

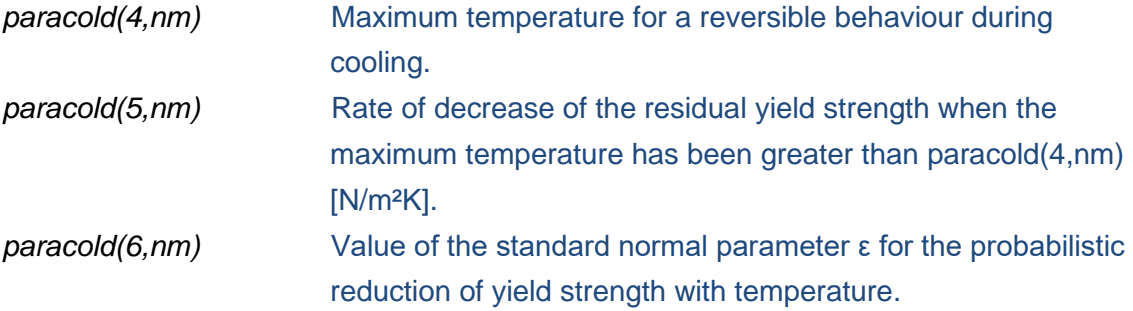

The STEC3PROBA material has the same expression of stress-strain relationship as steel of Eurocodes but the reduction of yield strength with temperature follows the logistic EC3-based probabilistic model proposed in: Khorasani N.E., Gardoni P., Garlock M. (2015). "Probabilistic fire analysis: material models and evaluation of steel structural members". *JSE*, *141*(12).

#### If CMAT = WOODEC5 or CMAT = WOOD2021

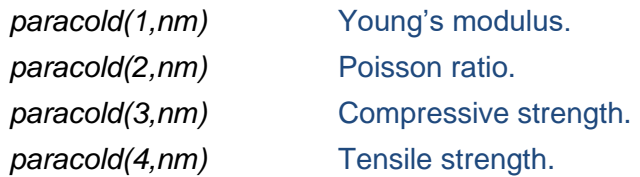

## If CMAT = WOODPRBWE

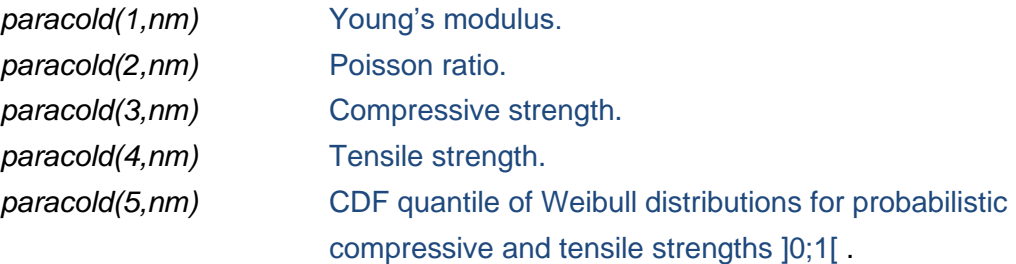

The material is similar to WOODEC5 but with probabilistic temperature-dependent reduction factors for compressive and tensile strengths according to the model by Garcia-Castillo et al. (2022).

If CMAT = USER\_STEEL

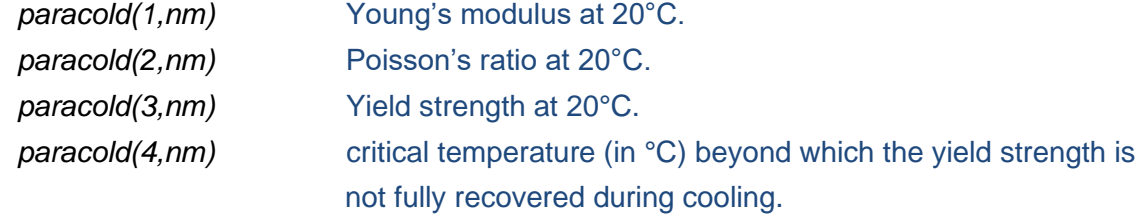

*paracold(5,nm)* the rate of decrease of the residual yield strength if the temperature has exceeded the critical temperature given in paracold(4,nm) [N/m²K].

This USER STEEL material has the same expression of stress-strain relationship as steel of Eurocodes but it will behave at elevated temperatures according to the decreasing curves specified in the file "*USER\_STEEL.TXT*" that the user has to create and locate in the same folder as the input file.

In the file "*USER\_STEEL.TXT*", *kE, kfy, kfp, εth, εy, ε<sup>t</sup>* and *ε<sup>u</sup>* are given at different temperatures. Between two temperatures, a linear interpolation is performed by SAFIR.

Note : to have the same thermal elongation as in the material STEELEC3EN for all temperatures, the first value written in the file must be equal to -1.

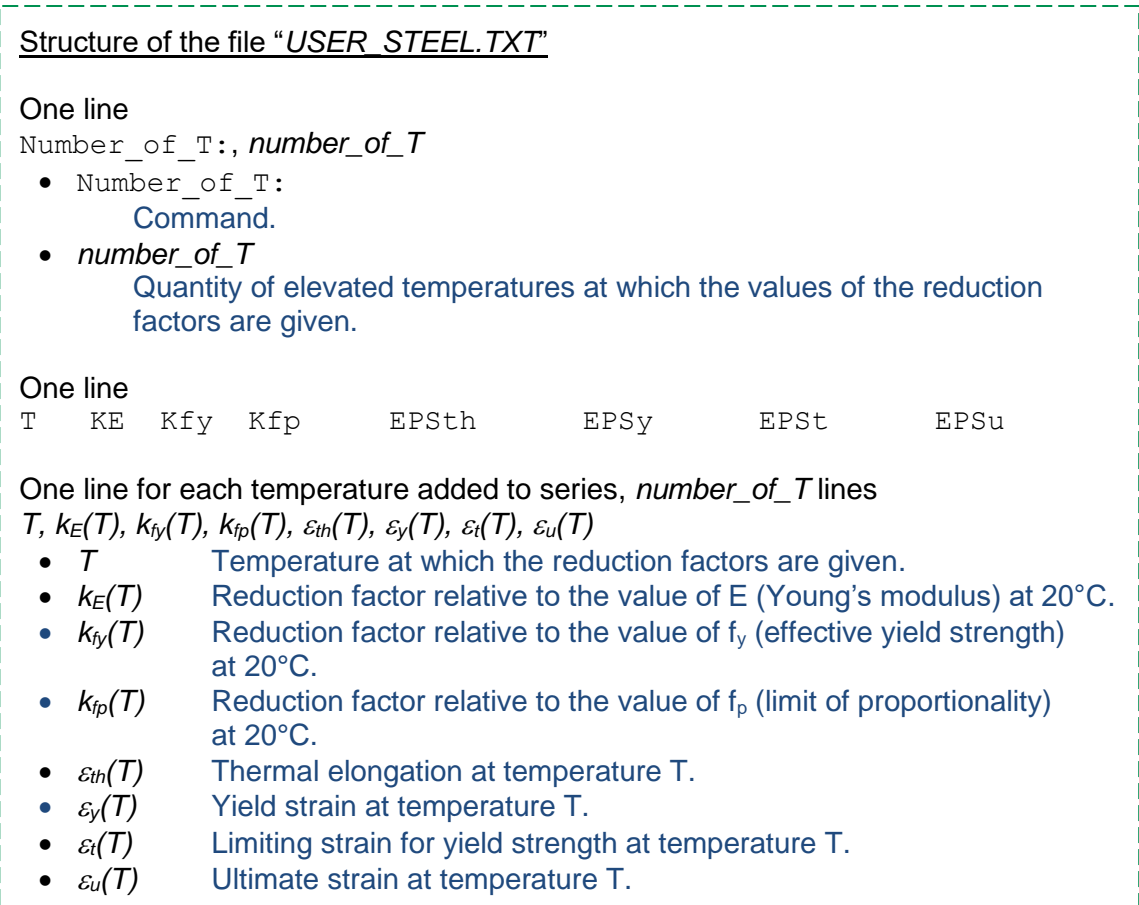

Example : the following file describes a material that has user defined variations of E,  $f_y$ and fp, but the same thermal elongation as the steel of Eurocode 3, and the same yield strain, limiting strain and ultimate strain as Eurocode 3.

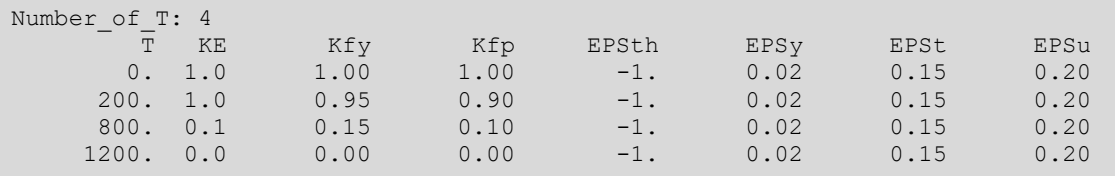

If CMAT = USER\_ELAS

*paracold(4,nm)* Tensile strength at 20°C.

*paracold(1,nm)* Young's modulus in compression at 20°C. *paracold(1,nm)* Young's modulus in tension at 20°C. *paracold(3,nm)* Compressive strength at 20°C.

This USER ELAS material is a linear elastic - brittle material, with no thermal strain. Its behaviour is linear elastic up to the defined strength, beyond which the stress drops down to zero. The stiffness and the strength can be different in tension and compression.

USER ELAS allows the user to define his own reduction factors. USER ELAS will behave at elevated temperatures according to the reduction factors specified in the file "*USER\_ELAS.TXT*" that the user must create and locate in the same folder as the input file. In the file "USER ELAS.TXT" four factors are given at different temperatures:  $k_{E,c}$ ,  $k_{E,t}$ ,  $k_{fc}$ ,  $k_{ft}$ . Between two given temperatures, a linear interpolation is performed by SAFIR.  $k_{E,c}$ ,  $k_{E,t}$ ,  $k_{fc}$ ,  $k_{ft}$  are the reduction factors at elevated temperatures relative to the values of the modulus E in compression, the modulus E in tension, the compressive strength, and the tensile strength at 20°C.

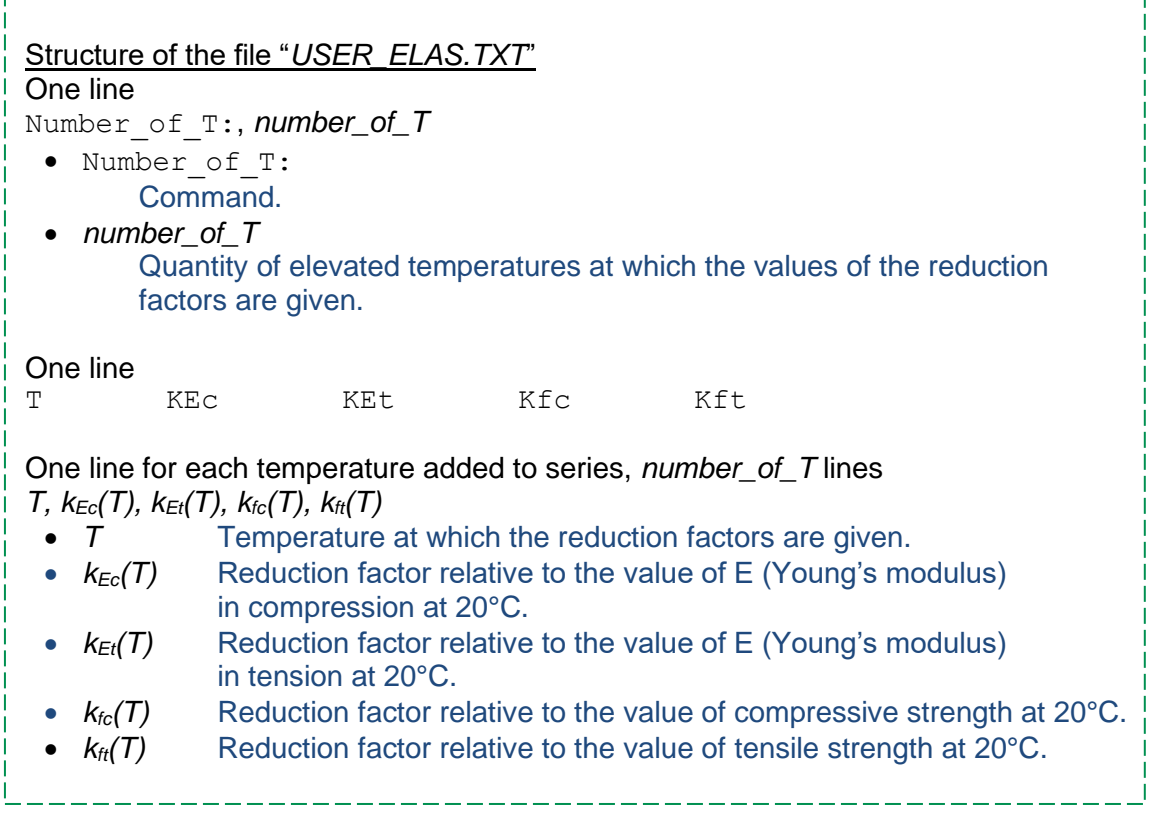

#### If CMAT = CALBFUP\_EN, SILBFUP\_EN

*paracold(2,nm)* Poisson ratio.

*paracold(3,nm)* Compressive strength.

This material has the same expression of stress-strain relationship as concretes of Eurocodes but its behavior in tension at elevated temperatures will follow a multi-linear behavior according to the points specified in the file "*USER\_BFUP.TXT*" that the user must create and locate in the same folder as the input file.

In the file "*USER\_BFUP.TXT*", a quantity of couples  $(ε, σ)$  are given at different temperatures. The user can decide on the quantity of couples (ε, σ), as well as on the quantity of temperatures. Between two defined  $(\epsilon, \sigma)$ , the behavior is linear.

At a given temperature,

 $\varepsilon_1$ ,  $\sigma_1$  define the first point in the constitutive stress-strain law of concrete in tension.

 $\varepsilon_2$ ,  $\sigma_2$  defines the second point. Between the points  $(\varepsilon_1, \sigma_1)$  and  $(\varepsilon_2, \sigma_2)$ , the behavior is linear.

The user defines as many points as desired.

## Notes :

- 1) The law is assumed to start at (0,0). Therefore, the point (0,0) (origin of the stressstrain law) should not be defined in the "*USER\_BFUP.TXT*" file.
- 2) The points must be defined in ascending order of strain  $\epsilon$  (meaning that  $\epsilon_{1+1} > \epsilon_i$ ).
- 3) For any strain larger than the last defined strain, the stress is set to zero. Between two temperatures, a linear interpolation is performed by SAFIR.
- 4) The SAFIR computation will stop if a temperature in any point in the material exceeds the highest defined temperature in "*USER\_BFUP.TXT*".

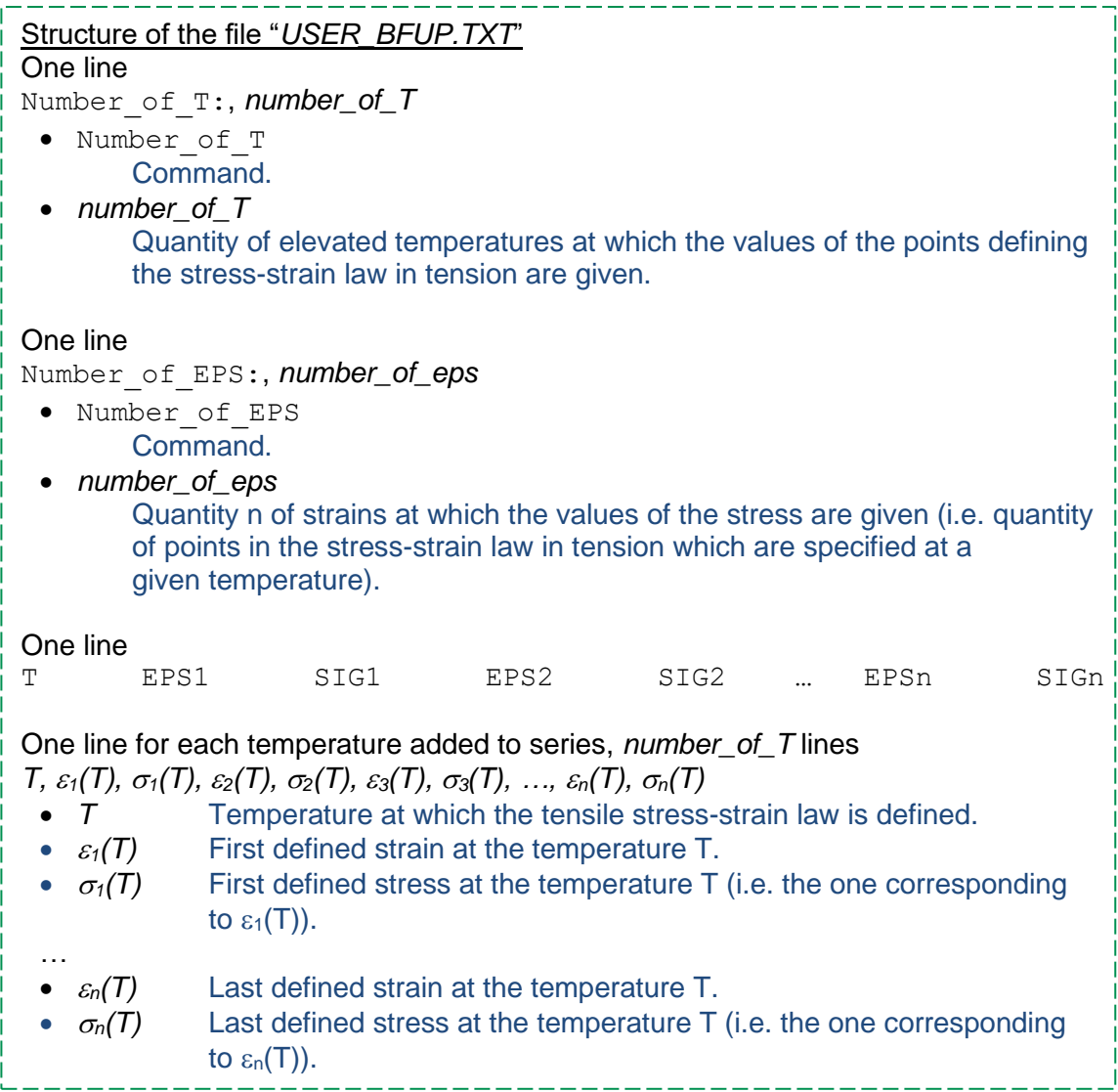

Example, the following file describes a material that has a behaviour in tension defined by 3 points in the stress-strain space (plus the origin 0,0). The behaviour at 200°C is plotted in [Figure 5.](#page-58-0)

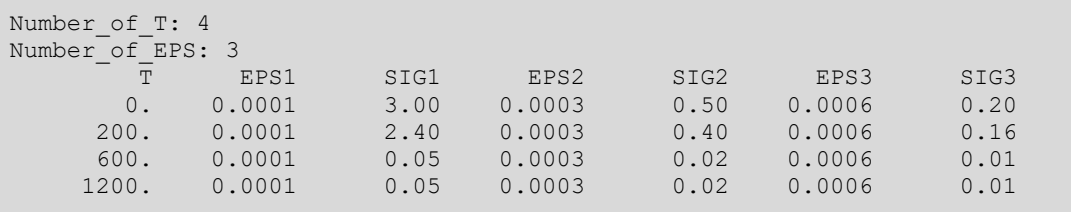

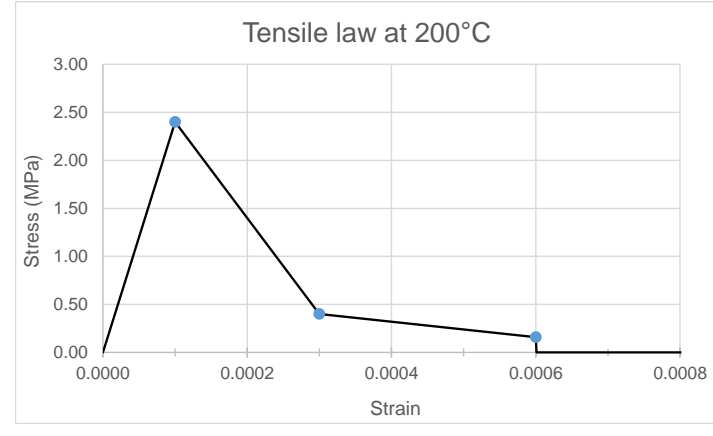

<span id="page-58-0"></span>*Figure 5: behaviour in tension at 200°C*

If CMAT = USER\_CONC

*paracold(2,nm)* Poisson ratio.

*paracold(3,nm)* Compressive strength.

This USER CONC material is a uniaxial concrete material with a behavior that can be defined by the user. It requires a file "*USER\_CONC.TXT*" that the user must create and locate in the same folder as the input file. In this file,  $k_{fc}$ ,  $\varepsilon_{c1,\theta}$ ,  $\varepsilon_{cu1,\theta}$ , n and  $\varepsilon_{th,\theta}$ are given at different temperatures. Between two temperatures, a linear interpolation is performed on these values by SAFIR.

The behavior in tension follows a multi-linear behavior according to the points specified in the file "*USER\_CONC.TXT*". In this file, a quantity of couples (ε, σ) are given at different temperatures for the behavior in tension. The user can decide on the quantity of couples (ε, σ), as well as on the quantity of temperatures. Between two defined (ε, σ), the behavior is linear.

#### At a given temperature,

 $\varepsilon_1$ ,  $\sigma_1$  define the first point in the constitutive stress-strain law of concrete in tension.  $\epsilon_2$ ,  $\sigma_2$  defines the second point. Between the points ( $\epsilon_1$ ,  $\sigma_1$ ) and ( $\epsilon_2$ ,  $\sigma_2$ ), the behavior is linear.

The user defines as many points as desired.

#### Notes :

- 1) the law is assumed to start at  $(0.0)$ . Therefore, the point  $(0.0)$  (origin of the stress-strain law) should not be defined in the "*USER\_CONC.TXT*" file.
- 2) The points must be defined in ascending order of strain ε (meaning that  $ε_{1+1} > ε_i$ ).
- 3) For any strain larger than the last defined strain, the stress is set to zero.
- 4) Between two temperatures, a linear interpolation is performed by SAFIR.
- 5) the SAFIR computation will stop if a temperature in any point in the material exceeds the highest defined temperature in "*USER\_CONC.TXT*".

In cooling, both in compression and in tension, the behavior is irreversible when the temperature cools down. In other words, the parameters of the stress-strain laws are evaluated based on the maximum temperature reached in the integration point over the history of the fire, and not on the current temperature.

. <u>. . . . . . . . . . . . . .</u> .

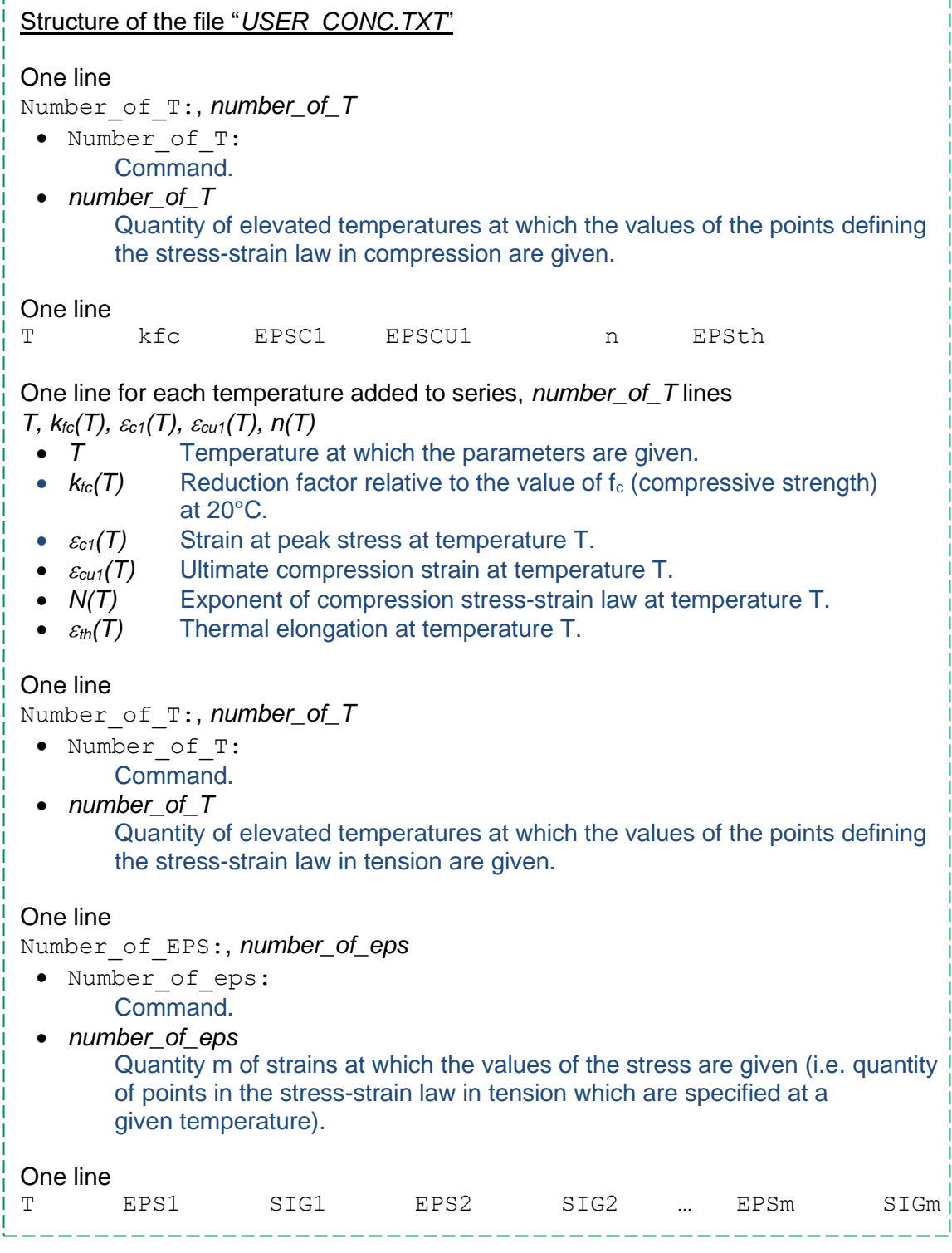

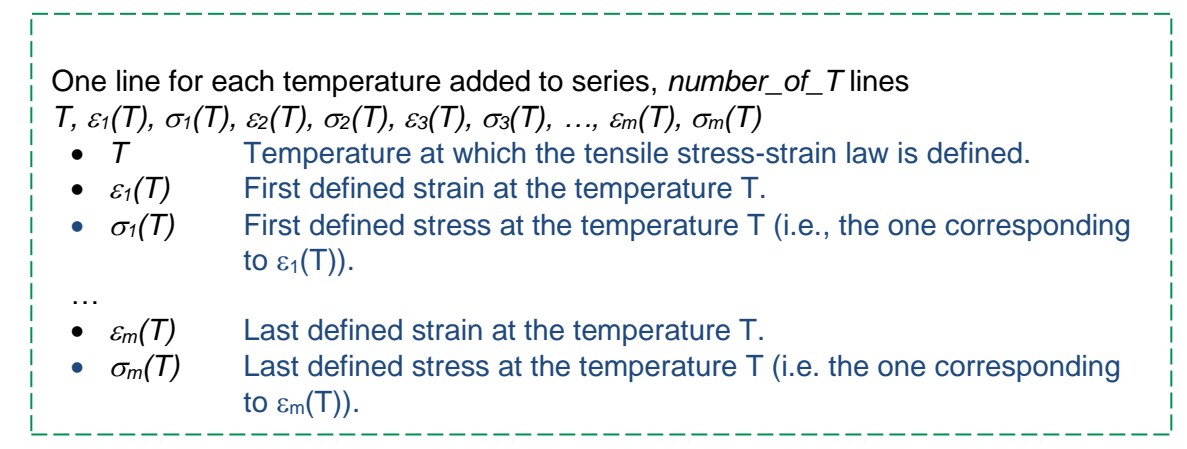

The following file describes a material that has a behaviour in compression according to the Eurocode 2 part 1-2 for siliceous aggregates concrete. The material has a behaviour in tension defined by 3 points in the stress-strain space (plus the origin 0,0).

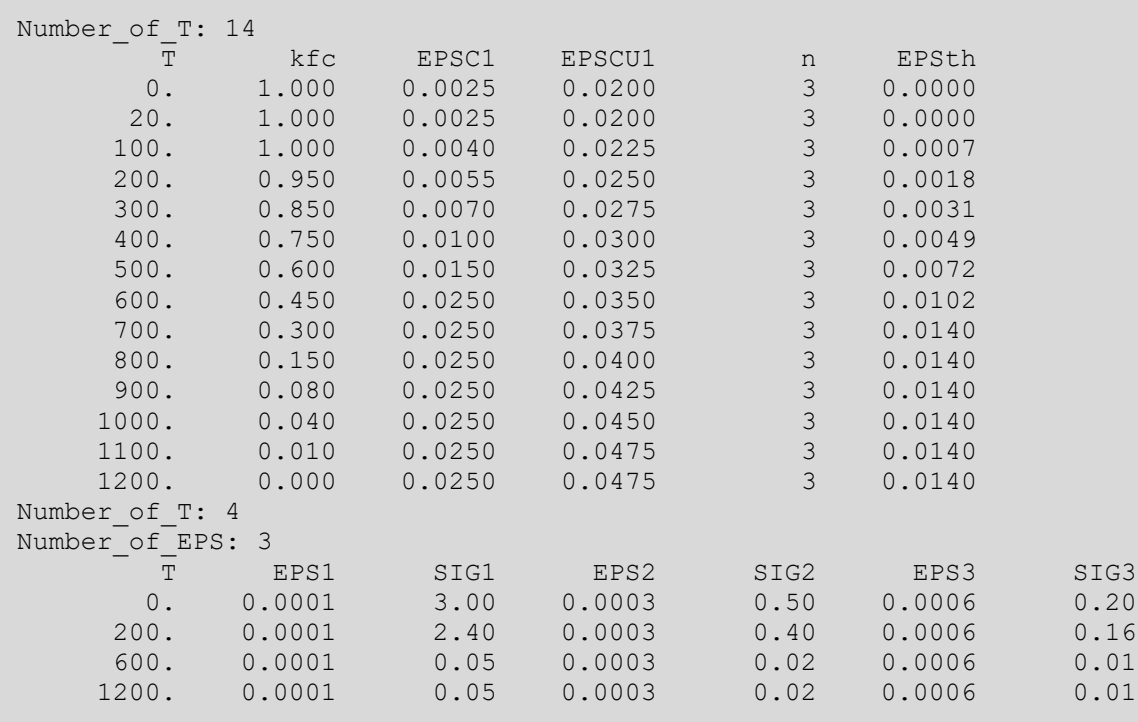

#### BIAXIAL PLANE STRESS MATERIAL TYPES

If CMAT = ELPLANESTR

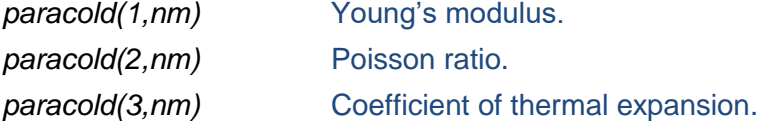

Elastic plane stress material law. The material is valid for steel at elevated temperature and the Young's modulus and thermal strain vary according to the Eurocode 3 part 1.2.

If CMAT = PLSTRVML

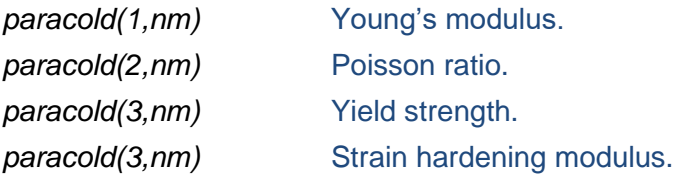

This model is a simplified model for steel at elevated temperature, with a bilinear equivalent stress-strain relationship. The model STEELEC32D is to be preferred if no problem of convergence is encountered. The parameters vary according to the Eurocode 3 part 1.2. ( variation of the strain hardening modulus is the same as that of the Young's modulus).

```
If CMAT = STERTECC32D
```
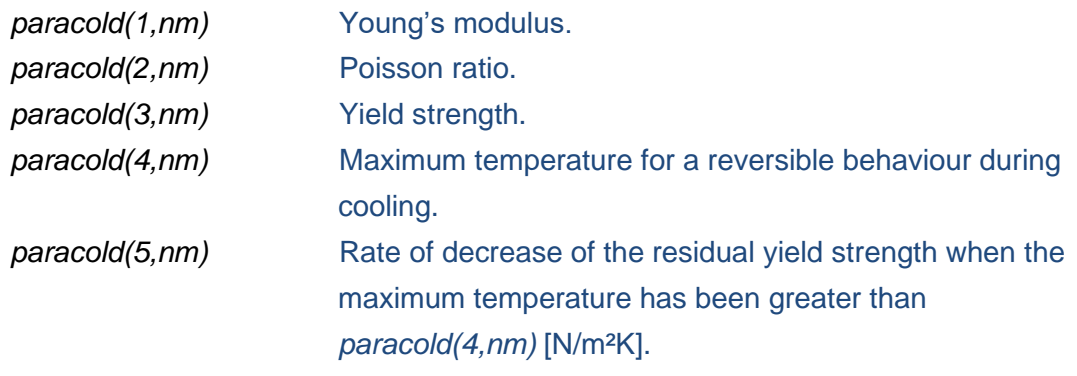

If CMAT = USER\_STL2D

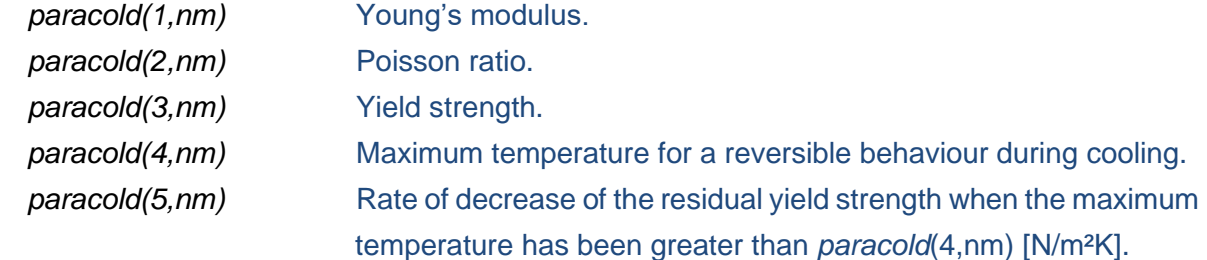

This USER STL2D material has the same expression of stress-strain relationship as STEELEC32D but it will behave at elevated temperatures according to the decreasing curves specified in the file "*USER\_STEEL.TXT*" that the user must create and locate in the same folder as the input file. The structure of "*USER\_STEEL.TXT*" is the same as

described for the material USER STEEL. The reader is referred to USER STEEL for more information.

If CMAT = STEELEC3PS

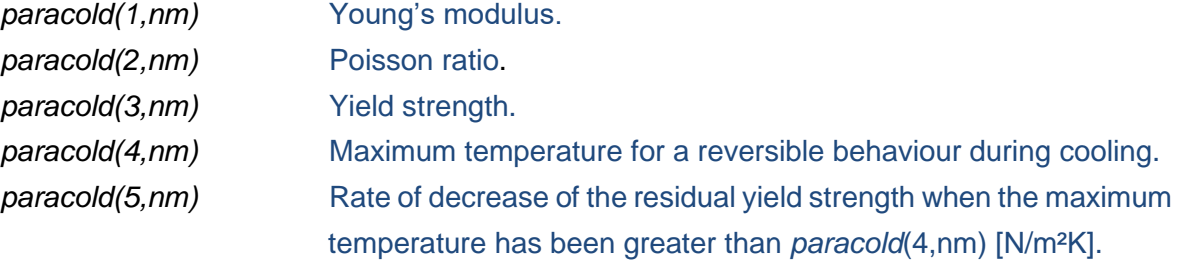

If CMAT = CALCOETC2D, SILCOETC2D

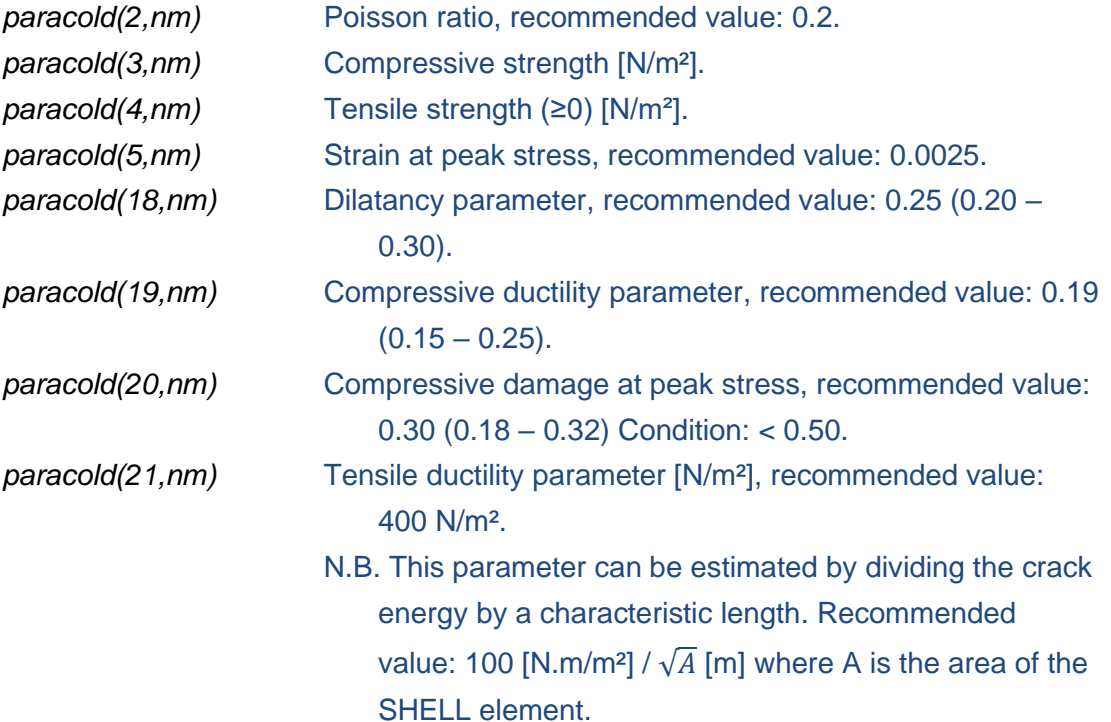

The CALCOETC2D, SILCOETC2D materials are plastic-damage constitutive models for concrete. The models are described in: Gernay T., Millard A., Franssen J.M. (2013). "A multiaxial constitutive model for concrete in the fire situation: Theoretical formulation". *Int J Solids Structures*, *50*(22-23), 3659-3673.

If CMAT = CALCONC2D, SILCONC2D

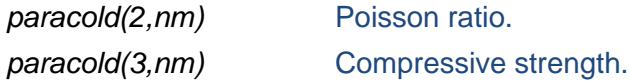

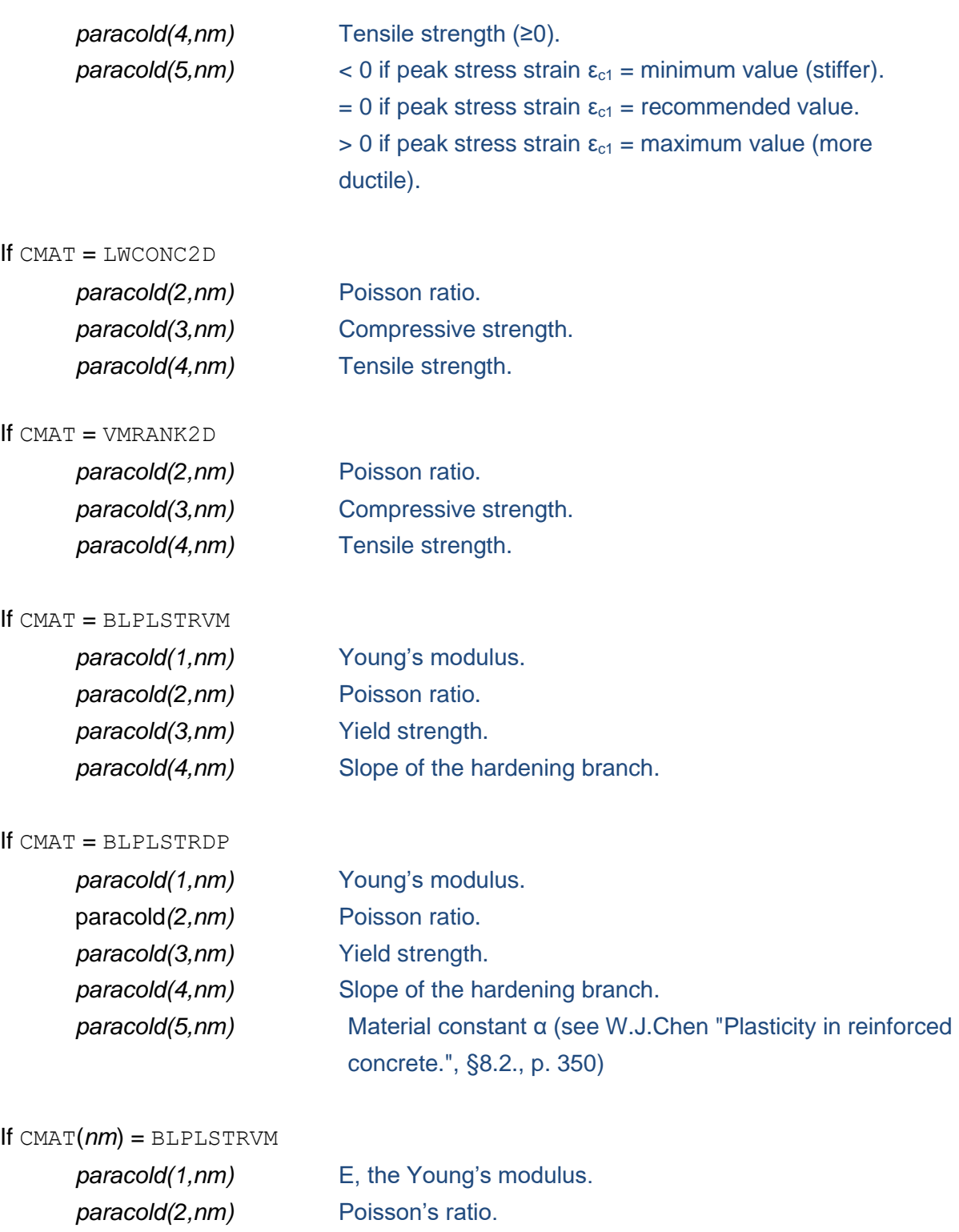

*paracold(3,nm)* f<sub>p</sub>, the limit of proportionality.

*paracold(4,nm)* Slope of the hardening branch.

Bi-linear plane stress Von Mises material law. The material is valid at room temperature.

# TRIAXIAL MATERIAL TYPES

If CMAT = STEELEC23D, STEELEC33D

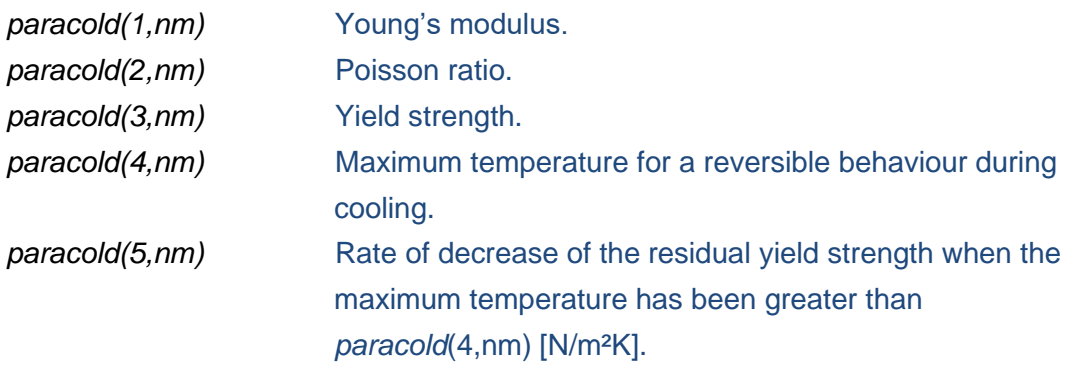

## If CMAT = CALCOETC3D, SILCOETC3D

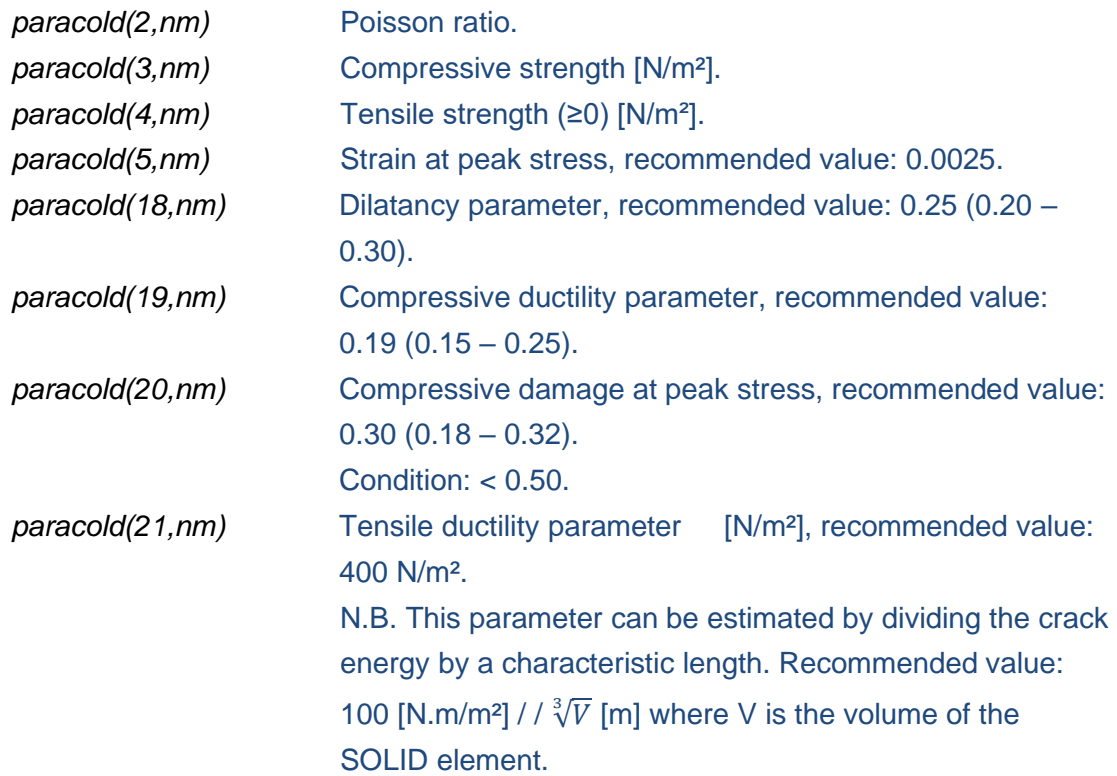

The CALCOETC3D, SILCOETC3D materials are plastic-damage constitutive models for concrete. The models are described in: Gernay T., Millard A., Franssen J.M. (2013). "A multiaxial constitutive model for concrete in the fire situation: Theoretical formulation". *Int J Solids Structures*, *50*(22-23), 3659-3673.

# SERIES 27: TIME DISCRETIZATION

A. 1 card

TIME

Command.

# B. 1 card

Two cases are possible:

- 1) In a **dynamic analysis with** COMEBACK, a single card is used because the program adjusts itself the time steps during calculation. *timestep*, *uptime*, *timestepmax*
	- *timestep*
		- Initial time step in seconds.
	- *uptime*

Time for end of the calculation.

• *timestepmax* Maximum value of the time step.

 TIME 2. 3600. 16. ENDTIME

2) In **other cases** several lines can be given (maximum of *idimtimestep* lines, = 100 in SAFIR2022).

One line added for each time frame added. *timestep*, *uptime*

• *timestep*

Time step in seconds.

• *uptime*

Limit of validity of this time step.

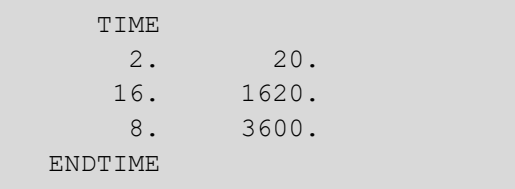

# C. 1 card, time last line

One line, end of time discretization series. ENDTIME

Command.

# SERIES 28: THERMAL ELONGATION

# 1 card

COMMAND

• COMMAND = NOEPSTH

Thermal elongation is 0 for all materials of the structure.

• COMMAND = EPSTH

Thermal elongation is considered in all materials of the structure.

# SERIES 29: OUTPUT RESULTS

- A. 1 card
	- OUTPUT

Command.

B. 1 card

TIMEPRINT

Command.

## 1 card

One line added for each timeprint frame added (maximum of *idimtimeprint* lines) *timeprint, uptimeprint*

• *timeprint*

Time step for the output of the results.

• *uptimeprint*

Limit of validity of this timeprint.

1 card, timeprint last line

END\_TIMEPR

Command.

# C. Multiple cards (can be 0), output optional results Add one line for each option chosen.

#### PRINTREACT

The reactions are written for at every node where at least one degree of freedom is restrained (by a BLOCK or a SAME command). The sum of the reactions of all nodes is also written for each degree of freedom. It allows verifying the total applied load (except when master-slave relationships are used for the supports, in which case the results may be confusing because some reactions are counted several times).

#### PRINTMN

# Print the internal forces of

- 1) The BEAM elements.
- 2) The SOIL elements
- 3) The TRUSS elements

## PRINTDEPL, *tstart*

- PRINTDEPL
	- The increments of displacements are written at every iteration.
- *tstart*

Time from which the increments will be written.

#### PRINTFHE, *tstart*

• PRINTFHE

The out of balance forces are written at every iteration.

• *tstart*

Time from which the out of balance forces will be written.

#### PRINTTMPRT

The temperatures are written:

- $\checkmark$  in the fibres of the BEAM elements,
- $\checkmark$  in the TRUSS finite elements.
- $\checkmark$  in the integration points on the thickness and in the bars of the SHELL elements and
- $\checkmark$  at the nodes of the SOLID elements.

#### PRINTVELAC

The velocity and acceleration are written at every time step (In a dynamic analysis).

#### PRNSIGMASL, *nsol*

• PRNSIGMASL

Print the stresses in the SOLID elements.

• *nsol*

Number of the SOLID element where the mechanical strains, the stresses, the damage in tension and in compression and the accumulated plastic strain will be printed. Valid only for a 3D structural analysis.

Note: If *nsol* = 0, then the stresses are printed for all SOLID elements. This produces a large amount of output.

#### PRNEIBEAM

Print the stiffness EA, ES and EI in the BEAM elements

#### PRNSIGMABM, *nbm*, *ng*

• PRNSIGMABM

Print the stresses in a BEAM element (positive in tension).

• *nbm*

Number of the BEAM element where stresses are printed.

• *ng*

Integration point of the BEAM element where stresses are printed.

#### PRINTET, *nbm*, *ng*

• PRINTET

Print the tangent moduli in a BEAM element.

• *nbm*

Number of BEAM element where moduli are printed.

• *ng*

Integration point of the BEAM element where moduli are printed.

#### PRNEPSMBM, *nbm*, *ng*

• PRNEPSMBM

Print the mechanical strains in a BEAM element (positive in tension).

• *nbm*

Number of BEAM element where mechanical strains are printed.

• *ng*

Integration point of the BEAM element where mechanical strains are printed.

#### PRNSIGMASH, *nsh*

• PRNSIGMASH

Print the stresses in a SHELL element.

• *nsh*

Number of the SHELL element where the stresses are printed.

#### PRINTSHELL

Equivalent to PRNSIGMASH for **all** the SHELL elements (large amount of results).

#### PRNNXSHELL

Print the membrane forces  $N_x$ ,  $N_y$  and  $N_{xy}$ ,  $N_1$ ,  $N_2$  and  $\alpha$  in the SHELL elements.

#### PRNMXSHELL

Print the bending moments  $M_x$ ,  $M_y$  and  $M_{xy}$ ,  $M_1$ ,  $M_2$  and  $\alpha$  in the SHELL elements

#### PRNEASHELL

Print the membrane stiffness  $EA_x$ ,  $EA_y$  at the 4 integration points on the surface of the SHELL elements (in an elastic element, this stiffness would be  $E\frac{t}{t}$  $\frac{\tau}{1-\nu^2}$  with *E* the Young's modulus, *t* the thickness of the plate and ν the Poisson ratio). If reinforcing bars are present in the element, the stiffness combines the effect of concrete with this of the bars.

#### PRNEISHELL

Print the bending stiffness  $EI_x$ ,  $EI_y$  at the 4 integration points on the surface of the SHELL elements (in an elastic element, this stiffness would be  $E \frac{t^3}{42(4)}$  $\frac{1}{12(1-\nu^2)}$ ).

#### PRNSTRAIN, *eps\_lim*

• PRNSTRAIN

Print a message (with the total strain and the stress related strain) when the absolute value of the stress related strain in a bar of a SHELL element exceeds a certain limit. This message can be retrieved in the ".OUT" file by a search on the targets:

Total strain : or Stress related strain:

• *eps\_lim*

Limit of the strain that triggers the message.

#### D. 1 card, output results last line

One blank line as last line of series.

# 3. Structure of the ".TEM" files used with the BEAM F. E.

# SERIES 1: COMMENTS

A. Multiple cards (can be 0)

As many lines as required may be introduced by the user at the beginning of the file to comment the content of the file.

B. 1 card 1 blank line to indicate that the comments are finished.

# SERIES 2:

NFIBERBEAM, *nfiberbeam(ngb)*

- NFIBERBEAM
	- Command.
- *nfiberbeam* Quantity of fibres in this section.

# SERIES 3:

FIBERS

Command.

# SERIES 4:

- A. 1 card for the position of the node of the BEAM element in the  $(y, z)$  system of coordinates. NODELINE, *Yo, Zo*
	- NODELINE

Command.

- *Yo*
- y coordinate (vertical, upward) of the node in the (y,z) system.
- *Zo*

z coordinate (horizontal, to the right) of the node in the (y,z) system.

# B. 1 card for the position of the centre of rotation of the section in the  $(y, z)$  system of coordinates.

- YC\_ZC, *Yc, Zc*
	- YC\_ZC

Command.

• *Yc*

y coordinate of the centre of rotation in the (y,z) system.

• *Zc*

z coordinate of the centre of rotation in the (y,z) system.

# SERIES 5:

A. 1 card, *nfiberbeam* lines

*rcoordyzinbeam(1,nfb)*, *rcoordyzinbeam(2,nfb), fibersection(nfb), Mat(nfb), Sr(nfb)*

• *rcoordyzinbeam(1,nfb)*

y coordinate of this fibre.

• *rcoordyzinbeam(2,nfb)*

z coordinate of this fibre.

- *fibersection(nfb)* cross sectional area of this fibre.
- *Mat(nfb)*

Number of the material in this fibre (the number of the materials is given by the order in which they appear in Series 26 of the .IN file, see Section 2).

• *Sr(nfb)*

Residual stress present in this fibre.

# SERIES 6:

# 1 card

COMMAND

 $\bullet$  COMMAND = COLD

This section is not heated. The temperature in all fibres remains at 20°C for all the BEAM finite elements that belong to this type of section. ===> The ".TEM" file can be ended here. No need to write the next groups (TIME, NFIBERBEAM ).

• COMMAND = HOT

This section is heated and all the BEAM finite elements that belong to this type of section will have the same temperature distribution. The next groups are necessary.

• COMMAND = HASEMI, LOCAFI or CFD

This section is heated by one or several localised fire and all longitudinal points of integration of all BEAM finite elements that belong to this type of section will have a different temperature distribution, depending on their position in the structure relative of the position of the fire(s).

The series 1 to 6 are only present in the ".TEM" file of this section type that has the lowest number of all elements and for the point of integration 1.

For example, if this section type comprises the elements from 11 to 25, Series 1 to 6 are requested only in file "B00011 1.TEM". The files "B00011\_2.TEM" until "B00025\_2.TEM" contain only Series 7.
### SERIES 7: TEMPERATURES

### Repeat this Series for each time step when the temperatures are given

A. 1 card

One blank line.

### B. 1 card

TIME=, *time*

- TIME=
	- Command.
- *Time*

Time for which the temperatures are given.

### C. 1 card

 $=$ 

Command.

### D. 1 card, nfiberbeam(ngb) lines

- *nfb, Tempbeam(nfb)*
- *nfb*
	- number of the fibre, given in increase order.
- *Tempbeam(nfb)*

Temperature of the fibre *nfb*.

# 4. Structure of the ".TOR" files used with the BEAM F. E.

This file is requested for 3D beam finite elements. It gives the torsion stiffness and the warping function of the section. The calculation of these properties must be made by SAFIR on the same section and with the same discretisation as the determination of the temperatures. Therefore:

- 1) The name of both files must be consistent: if the file for the temperatures is named "*name.tem*", the file for the torsion properties must be names "*name-t.tor*".
- 2) The series 2 to 5 must be the same in both files. SAFIR will make a check on this correspondence and issue an error message if the correspondence is not perfect.

### SERIES 1

This Series with the comments is not present in this file

### SERIES 2 to 5

See section 3 of this document

### SERIES 6

- A. 1 card One blank line.
- B. 1 card TIME= Command.
- C. 1 card ====== Command.
- D. 1 card W Command.
- E. 1 card, *nfiberbeam* lines *w, dw/dy, dw/dz*
- *w* Value of the warping function in this fibre.
- *dw.dy* Spatial derivative of the warping function in this fibre.
- *Dw/dz* Spatial derivative of the warping function in this fibre.

### **SERIES 7**

- A. 1 card According Command.
- B. 1 card

GJ=, *gj*

 $\bullet$  GJ=

Command.

• *gj(ngb)*

Torsional stiffness of the cross section.

# 5. Structure of the ".TSH" files used with the SHELL F. E.

### SERIES 1: COLD OR HOT SECTION

A. 1 card

COMMAND

• COMMAND = COLD

This section is not heated. The temperature in the shell remains at 20°C. => The ".TSH" file can be ended here. No need to write the next series of cards.

 $\bullet$  COMMAND =  $HOT$ 

This section is heated by a time-temperature curve (the same curve for all the elements of this type). The next groups are necessary.

• COMMAND = HASEMI or CFD

This section is heated by one or several localised fire(s) and all points of integration in the plane of all SHELL finite elements that belong to this type of section will have a different temperature distribution, depending on their position in the structure relative of the position of the fire(s).

The series  $1$  to  $6$  are only present in the ".TSH" file of this section type that has the lowest number of all elements and for the point of integration 1.

For example, if this section type comprises the elements from 18 to 35, Series 1 to 6 are requested only in file "S00018 1.TSH". The files from "S00018\_2.TSH" tol "S00035\_4.TSH" contain only Series 7.

### SERIES 2: POSITION OF THE NODES

.

- A. 1 card POSITION OF THE NODES. Command.
- B. 1 card

=======================

### C. 1 card

NUMBER OF POSITIONS:, *number\_of\_positions*

- NUMBER OF POSITIONS: Command.
- *number\_of\_positions*

Gives the quantity of nodes which give the temperature of the slab across its thickness. The positions of these nodes only depend on the discretisation which was chosen when the temperature distribution was calculated. It is independent of the location of the integration points across the thickness which will be used in the structural analysis.

- D. 1 card
	- position of the first node (the one with the smallest z coordinate)
	- position of the second node

…

• position of the last node (the one with the highest z coordinate) All positions are given, from node 1 to node *number\_of\_positions*, 8 values on each line.

### SERIES 4: TEMPERATURE

Repeat this group of lines for each time step.

- A. 1 card 1 blank line
- B. 1 card

TIME=, *time*

 $\bullet$  TIME=

Command.

• *time*

Value of the time when the temperatures are given.

C. 1 card

=====

- D. *number\_of\_position* lines
	- position of the node (same as in series 6)
	- temperature at this node

## 6. Structure of the temperature files used with the TRUSS F. E.

As many lines as necessary, each line being, in a free format, a pair of values in the form: *time temperature* Example :

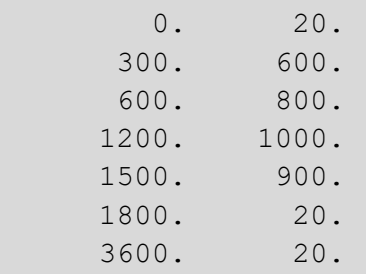

### 7. SHELL elements

This section explains how to consider residual stresses in the first material of the SHELL element. This procedure has been foreseen to introduce residual stresses in steel plates, not in the rebars of reinforced concrete slabs.

To introduce residual stresses, it is necessary to create a file with the name "*resi\_str\_shell.txt"*, which must be placed in the same folder as the structural input file.

In this file, the residual stresses should be placed in Pascal, for each point of integration of the elements in which there are residual stresses.

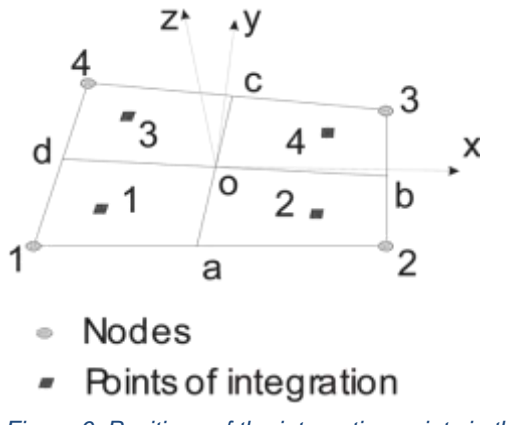

<span id="page-78-0"></span>*Figure 6: Positions of the integration points in the plane*

There are 4 points of integration in the plane of the element located as indicated by [Figure](#page-78-0)  [6.](#page-78-0) The integration in the plane is by the method of Gauss.

The quantity of integration points on the thickness NGTHICK is chosen by the user, from 2 to 9. The integration on the thickness is also by the method of Gauss.

Structure of the file "*resi\_str\_shell.txt*"

One line for SHELL element

ELEM, *ne*

• ELEM

Command.

• *ne* Number of this element.

One line for each gauss point of the SHELL element. There are (4 x NGTHICK) Gauss points. PG, *npg, Sx, Sy, Sxy*

• PG

Command.

• *npg*

Number of this gauss point.

• *Sx*

Residual strength in **x** axis.

• *Sy*

Residual strength in **y** axis.

• *Sxy* Residual tangential strength.

One line (optional) for automatic generation of the gauss points. Gpg, *nlpg, kgene*

• Gpg

Command.

• *nlpg*

Number of the last gauss point with automatic generation.

• *kgene*

Step for the automatic generation of the gauss points.

One line (optional) for automatic generation of the elements GELEM, *nle, kgene*

- GELEM
	- Command.
- *nle*

Number of the last element with automatic generation.

• *kgene*

Step for the automatic generation of the elements.

80

### Example

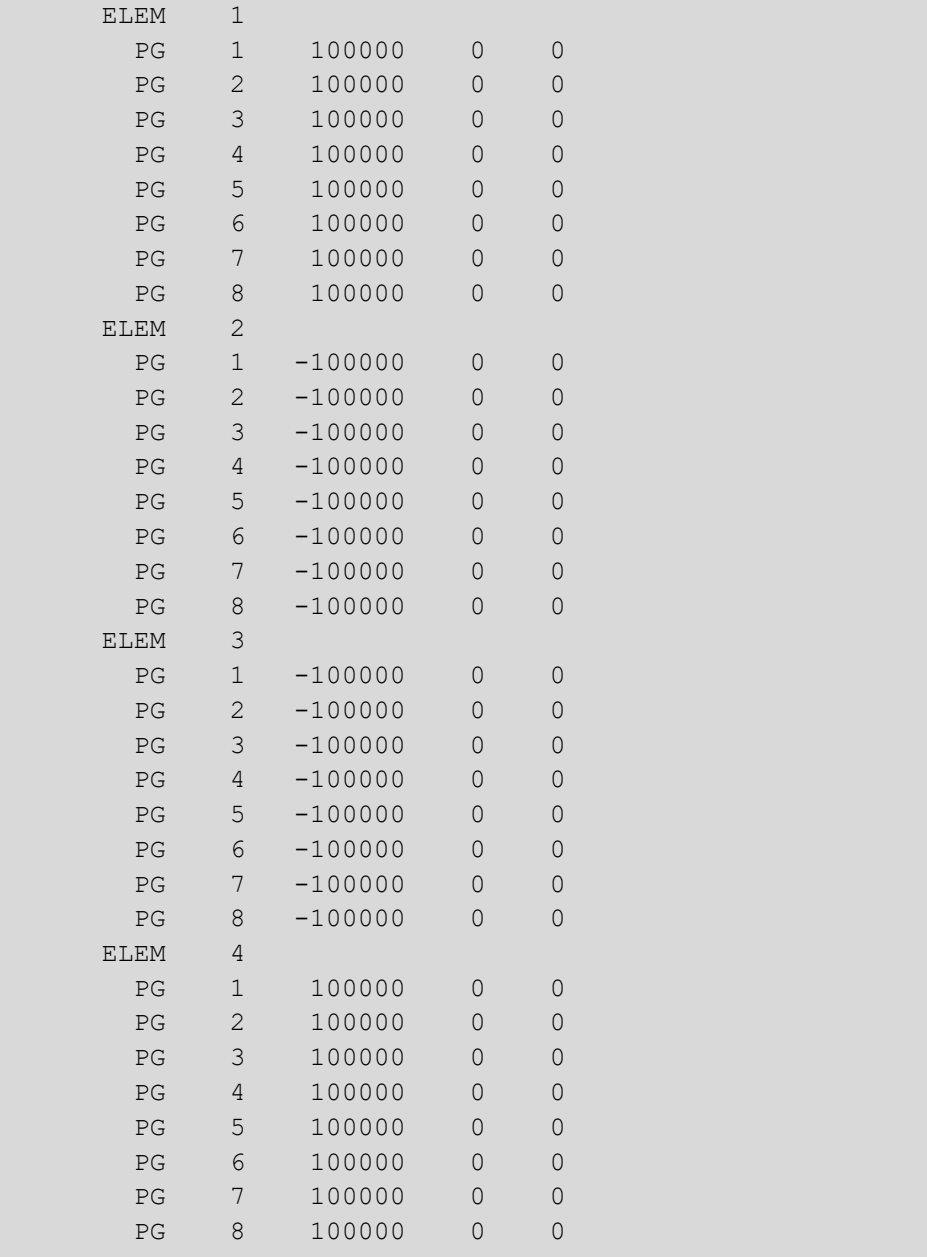

### Or with automatic generation:

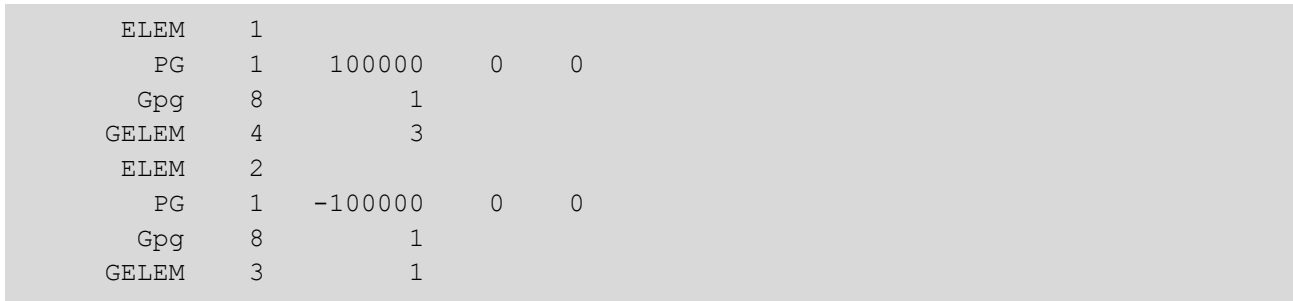